# <span id="page-0-0"></span>**Release notes - Pure 5.24.0 (4.43.0)**

**Highlights of this release**

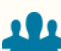

# **Reporting on complex relations**

Pure holds a lot of valuable information about relations between content: for example, between Persons and Research outputs, or between Persons and Organizational units. In the context of reporting, these complex relations can pose a challenge: sometimes you may not be sure if the details you want to include are stored within the Person, or the Research output record. With this release, we are introducing a new way of reporting on this type of information.

[See below for more info...](#page-37-0)

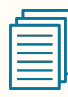

#### **Custom-defined fields**

Custom-defined Fields (CDFs) have been created to provide an extremely powerful way for your institution to extend your coverage of content without the need to wait for Pure updates. As such, CDFs are created with care and consideration, and your institution (and user) needs and possibilities will be balanced with the limitations and technical considerations associated with CDFs.

[See below for more info...](#page-2-0)

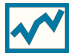

#### **h-index source and time range expansion**

Pure now provides a choice of citation source and time span (5-, 10- or All years) for the h-index metric. Visibility of the h-index within the personal user overview is now configurable, and personal users have access to multiple sources and time ranges, if enabled by Pure administrators.

[See below for more info...](#page-5-0)

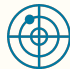

#### **Fingerprinting updated to use OmniScience**

Elsevier Fingerprint Engine as used by Pure is changing: the new unified OmniScience thesaurus will now be used to generate the fingerprints. This means a significant change to the fingerprint concepts themselves, but no change to the way fingerprints are aggregated and displayed.

To benefit from the new Fingerprint Engine, update your Pure to the 5.24 version. The old Fingerprint Engine will be [discontinued towards the end of 2022.](https://doc.pure.elsevier.com/display/PureClient/Update+on+Fingerprint+Engine+Upgrade)

[See below for more info...](#page-26-0)

details of the release including the **[Upgrade Notes](https://doc.pure.elsevier.com/display/PureClient/5.24.0+%284.43.0%29+Upgrade+notes)** - before installing or upgrading to a new version of Pure. Release date: **20 June 2022** Hosted customers: • Staging environments (including hosted Pure Portal) will be updated **22 June 2022** (APAC + Europe) and **23 June 2022** (North /South America). **5.24.0 delay** O) Due to the delay in 5.24.0, hosted customer will receive **5.24.1 in production** in the below dates  $• 5.24.1 in$ Production environments (including hosted Pure Portal) will be updated **6 July 2022** (APAC + Europe) and **7 July 2022** (North/South America). **Download the 5.24.0**  O) **Release Notes** last updated **16 June 2022**

**We are pleased to announce that version 5.24.0 (4.43.0) of Pure is** 

Always read through the

**now released.**

∽

### **Advance Notice**

We will be adding the following new sub-processors to the list of sub-processors that may assist Elsevier in providing Pure services:

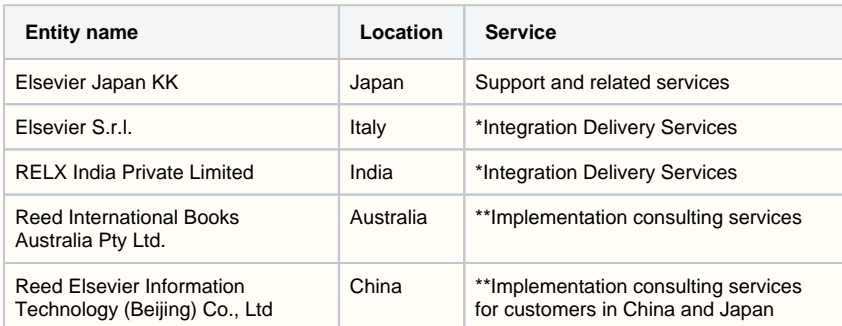

\* Integration Delivery Services refers to a newly available service from Elsevier where professional programmers can build and maintain data transfers between other databases and Pure (in either direction). These are custom/bespoke client-specific data integrations. This new service from Elsevier is independent and separate from the "built into the Pure product" data source integrations.

\*\* Implementation consulting services refers to paid for services subject to agreement with client.

[View the full list of sub-processors on our website.](https://www.elsevier.com/legal/subprocessors/pure/_nocache)

# 5.24.0 (4.43.0) New and noteworthy

- [1. Pure Core: Administration](#page-2-1)
	- [1.1. Custom-defined fields](#page-2-0)
	- [1.2. h-index source and time range expansion](#page-5-0)
	- [1.3. Metrics configuration page](#page-8-0)
- [2. Pure Core: Pure Web Service and Pure API](#page-9-0)
	- [2.1. Pure Web Service: 5.24 version becomes the persistent version of the Web](#page-9-1)  **[Service](#page-9-1)**
	- [2.2. Pure API: custom-defined fields available through the API](#page-10-0)
	- [2.3. Pure API: upcoming breaking changes in 5.25.0](#page-10-1)
- [3. Integrations](#page-10-2)
	- [3.1. Funding Database: import of sub-Projects and Award renewals](#page-11-0)
	- [3.2. Bulk operations: bulk-unlock now possible](#page-12-0)
	- [3.3. Digital Commons: Automatic Import \(available on request\)](#page-12-1)
	- [3.4. WISEflow integration for student projects](#page-15-0)
- [4. Unified Project Model and Award Management](#page-19-0)
	- [4.1. Milestones on Applications: better support in the pre-Award process](#page-19-1)
- [5. Community module](#page-21-0)
	- [5.1. Community event dashboard: useful data processing insights](#page-21-1)
- [6. Pure Portal](#page-23-0)
	- [6.1. h5- and h10-index supported on Researcher profiles](#page-23-1)
	- [6.2. Fingerprinting to use the unified OmniScience thesaurus](#page-26-0)
	- [6.3. Handle.Net links can be added to content pages](#page-27-0)
	- [6.4. Additional filtering options: more granular control over content shown on Portal](#page-28-0)
	- [6.5. 'My gallery': image carousel available on Researcher profiles](#page-30-0)
	- [6.6. Google Maps: thumbnail replaced with a direct link to map](#page-33-0)
- [7. Reporting](#page-33-1)
	- [7.1. Data table: column expand replaces global expand](#page-33-2)
	- [7.2. Data story: new 'List' widget](#page-36-0)
	- [7.3. Data story: Rich text support added to 'Text' widget](#page-37-1)
	- [7.4. Reporting on Research output contributors](#page-37-0)
	- [7.5. Reporting on Affiliations](#page-39-0)
	- [7.6. Improved reporting on metrics: expanded h-index](#page-41-0)
	- [7.7. Template-level reporting](#page-46-0)
	- [7.8. Performance improvements](#page-48-0)
- [8. Country-specific features](#page-48-1)
	- [8.1. Belgium: Datasets and Equipment added to FRIS sync log](#page-48-2)
- [Resolved issues](#page-49-0)

<span id="page-2-1"></span>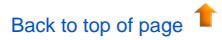

# 1. Pure Core: Administration

### <span id="page-2-0"></span>**1.1. Custom-defined fields**

Custom-defined Fields (CDFs) are an extremely powerful way for your institution to extend your coverage of content without the need to wait for Pure updates. As such, CDFs are created with care and consideration, and your institution (and user) needs and possibilities will be balanced with the limitations and technical considerations associated with CDFs.

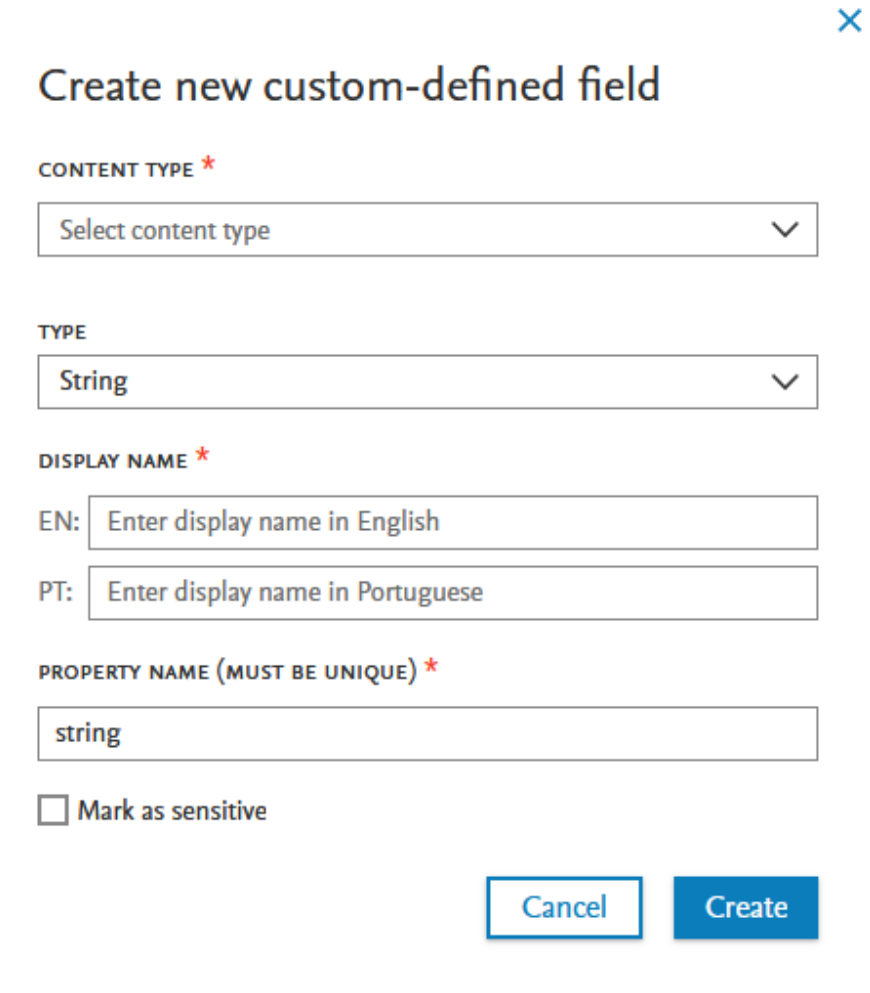

CDFs are limited to specific content types and formats of fields, listed below.

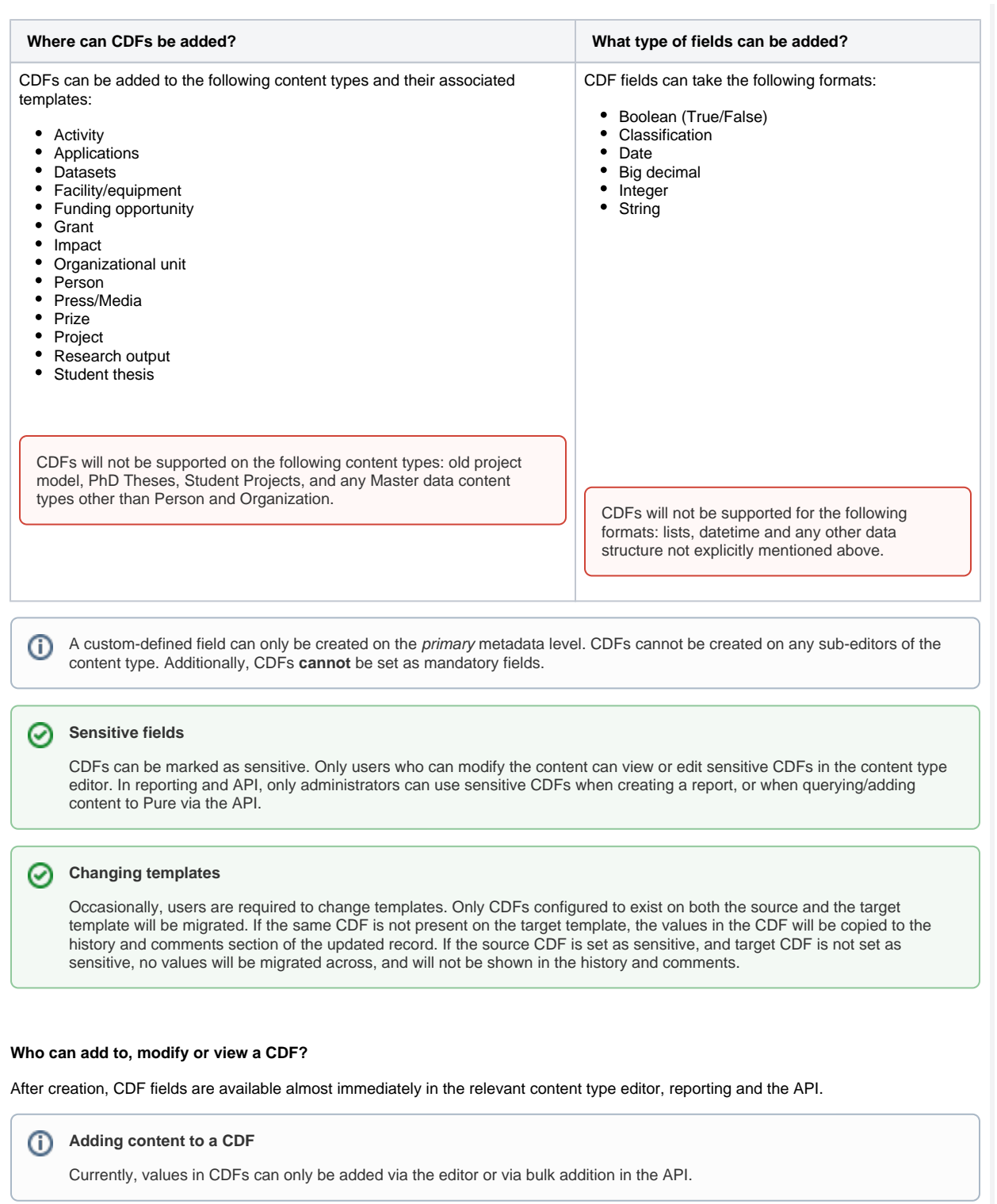

 $\odot$ 

#### **Viewing and modifying a CDF**

#### **Modify CDFs**

Only users who can modify content, can modify a CDF.

For example, for a CDF on a research output, contributors can modify or view the fields in the editor once a record has been saved, and if revalidation is enabled.

#### **View CDFs**

CDFs are currently only shown in the metadata tab of a record. CDFs are not displayed in the long render - only with revalidation enabled will a contributor be allowed to view and modify a CDF.

#### **Reporting and accessing CDFs**

For non-sensitive CDFs, users with reporting permissions are able to use CDFs in reporting, and only for the content types for which they have reporting permissions. For sensitive CDFs, the reporting user must also have editing permissions before they can report on the CDFs.

#### **How do I request a CDF for my Pure?**

Create an **improvement** suggestion in PURESUPPORT Jira with the following elements:

- Simple title
- $\bullet$ Issue security level set to My institution
- **CDF** label on issue
- Description, including:
	- detailed description of your requested CDF
	- screenshot of potential location in content type editor
	- list of applicable content types (and templates, where relevant)

#### **Acceptance or rejection of request**

A CDF will be created in your Pure after careful consideration from our panel of subject matter experts based on the information provided in your request. The panel will consider your institution's needs, and either:

Suggest an alternative field

#### **or**

Accept the request for a CDF (and decide if the suggested CDF should become part of the core data model)

#### **or**

Reject the request for a CDF

For each request, detailed reasons for acceptance or rejection will be provided. For accepted requests, a meeting will be scheduled to confirm choices and field names per language. The CDF will be created in a demo (or staging) server and once confirmed by you, will be implemented in your Pure.

#### **Who will create the CDF in my Pure?**

CDFs can **only** be created by Pure staff. This is necessary considering the complications that can arise from an incorrect configuration of a CDF.

#### **Tracking of CDFs**

In order to better understand the needs that CDFs address, Pure will track which customers have which CDFs. Any positive trends towards a specific CDF on a specific content type will indicate to us that the field should be included in the core model on that content type.

<span id="page-5-0"></span>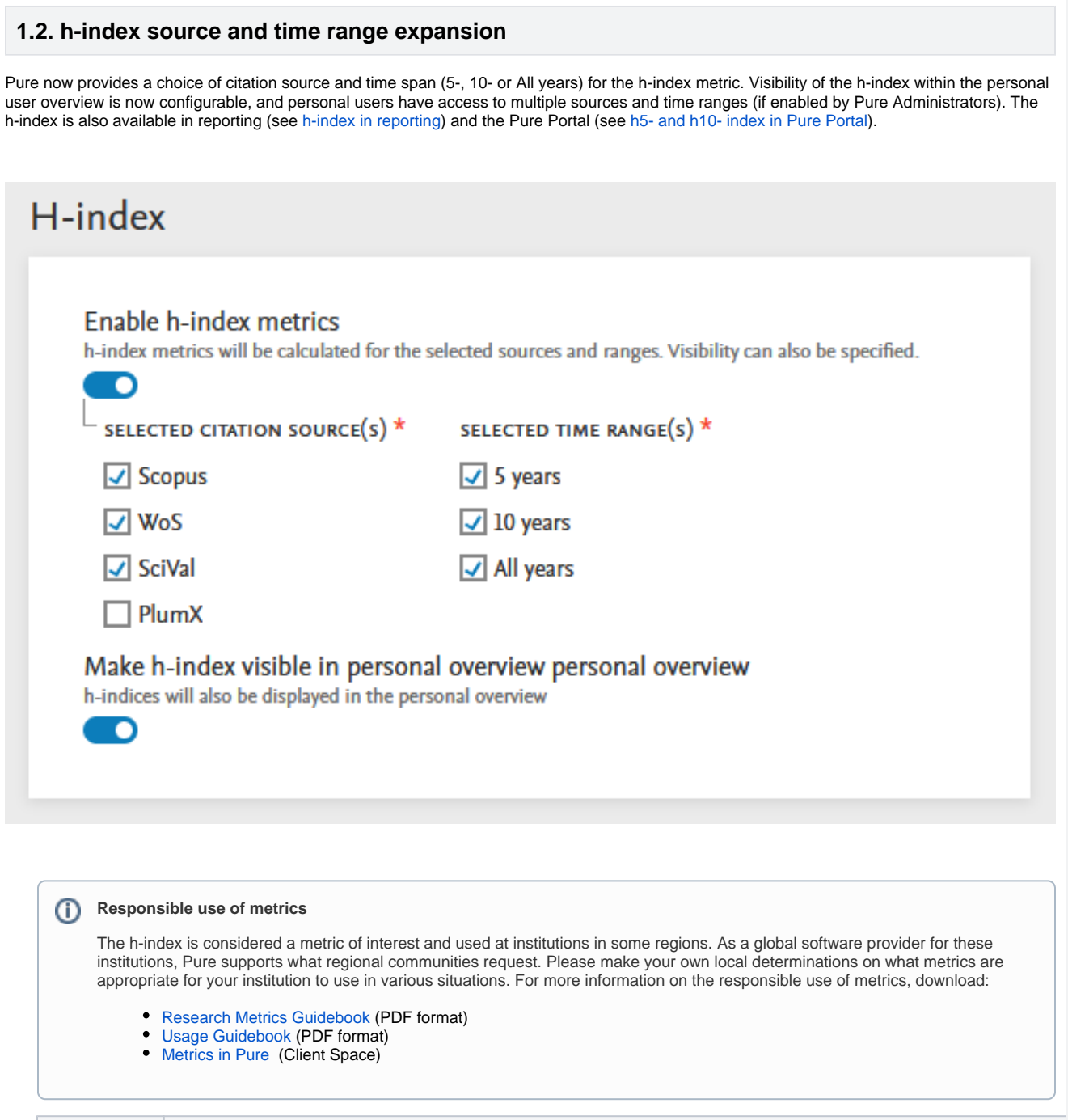

**Instructions Screenshot**

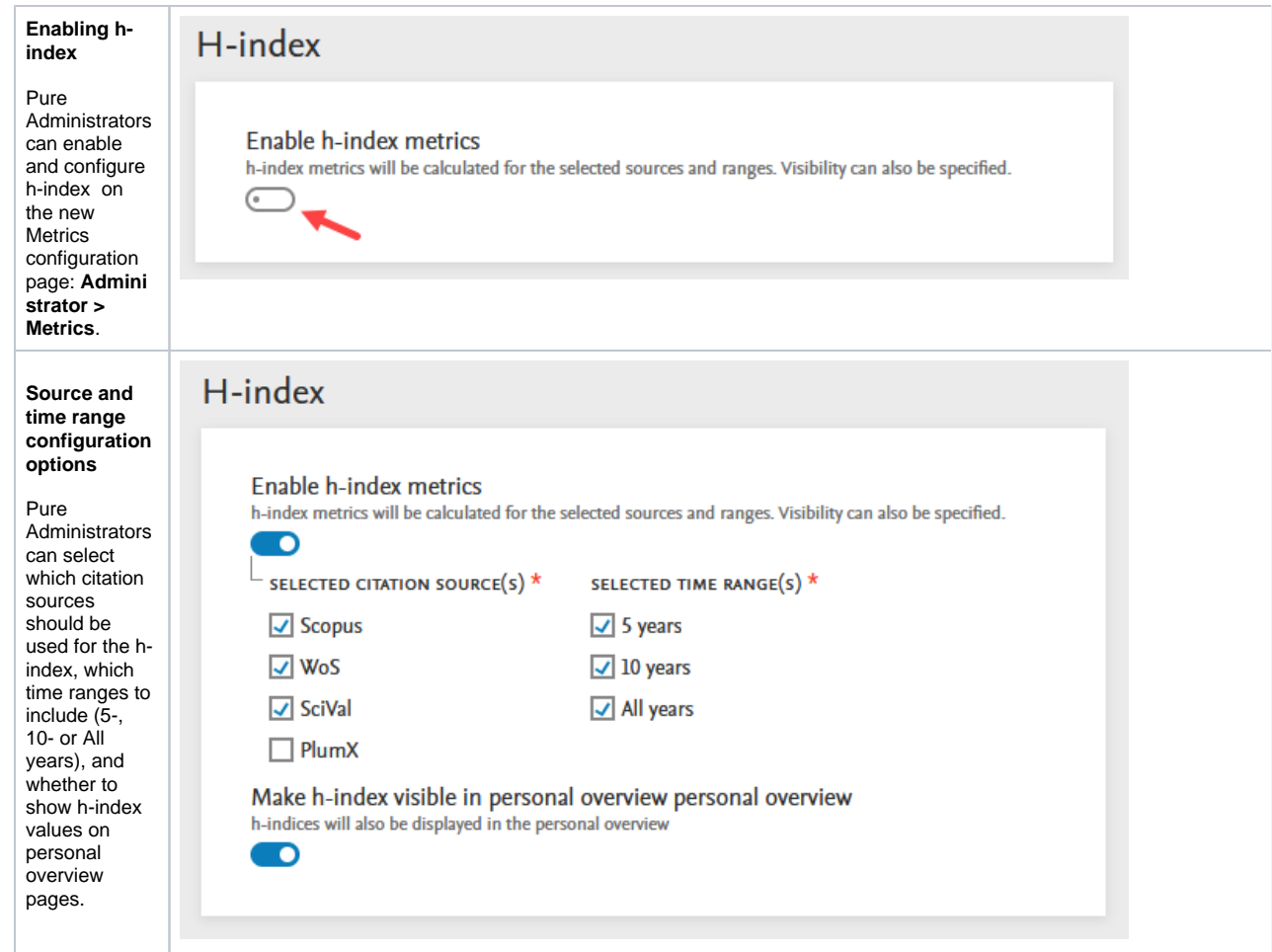

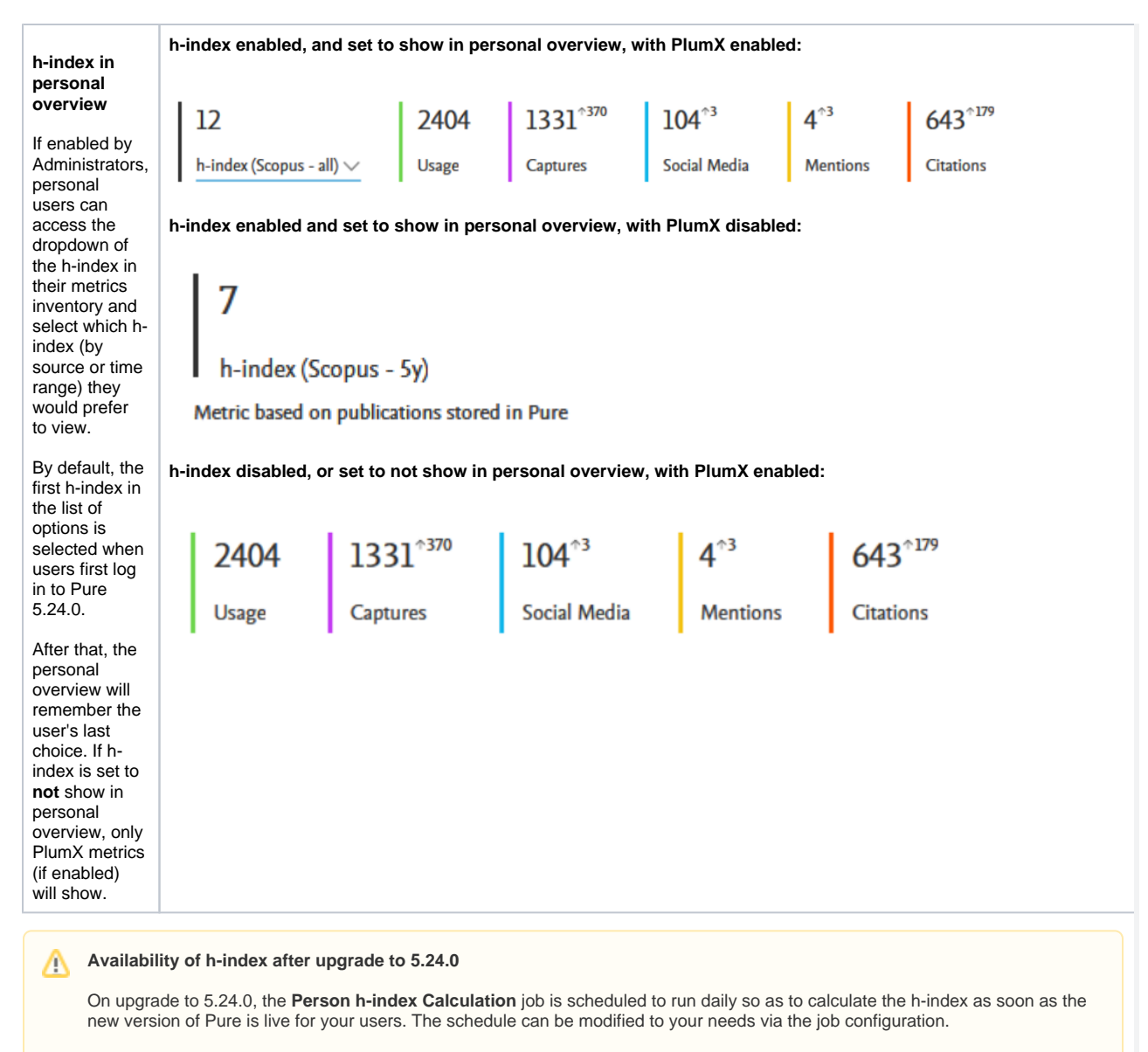

Any updates to the h-index configuration after upgrade to 5.24.0 will not immediately show new values. New values from new source(s) and time range(s) **will only show after the job has completed its next run**.

[Back to top of page](#page-0-0) 1

# <span id="page-8-0"></span>**1.3. Metrics configuration page**

The metrics configuration page, previously found at **Administrator > System settings > Metrics**, can now be found in a dedicated Metrics menu item (**Administrator > Metrics**). Metric options are grouped by metric providers and/or functional areas for improved ease of use.

#### ⋒ **Available documentation**

Pure **Client Space** > Technical User Guides > [Configurations in relations to metrics](https://doc.pure.elsevier.com/display/PureClient/Configurations+in+relations+to+metrics)

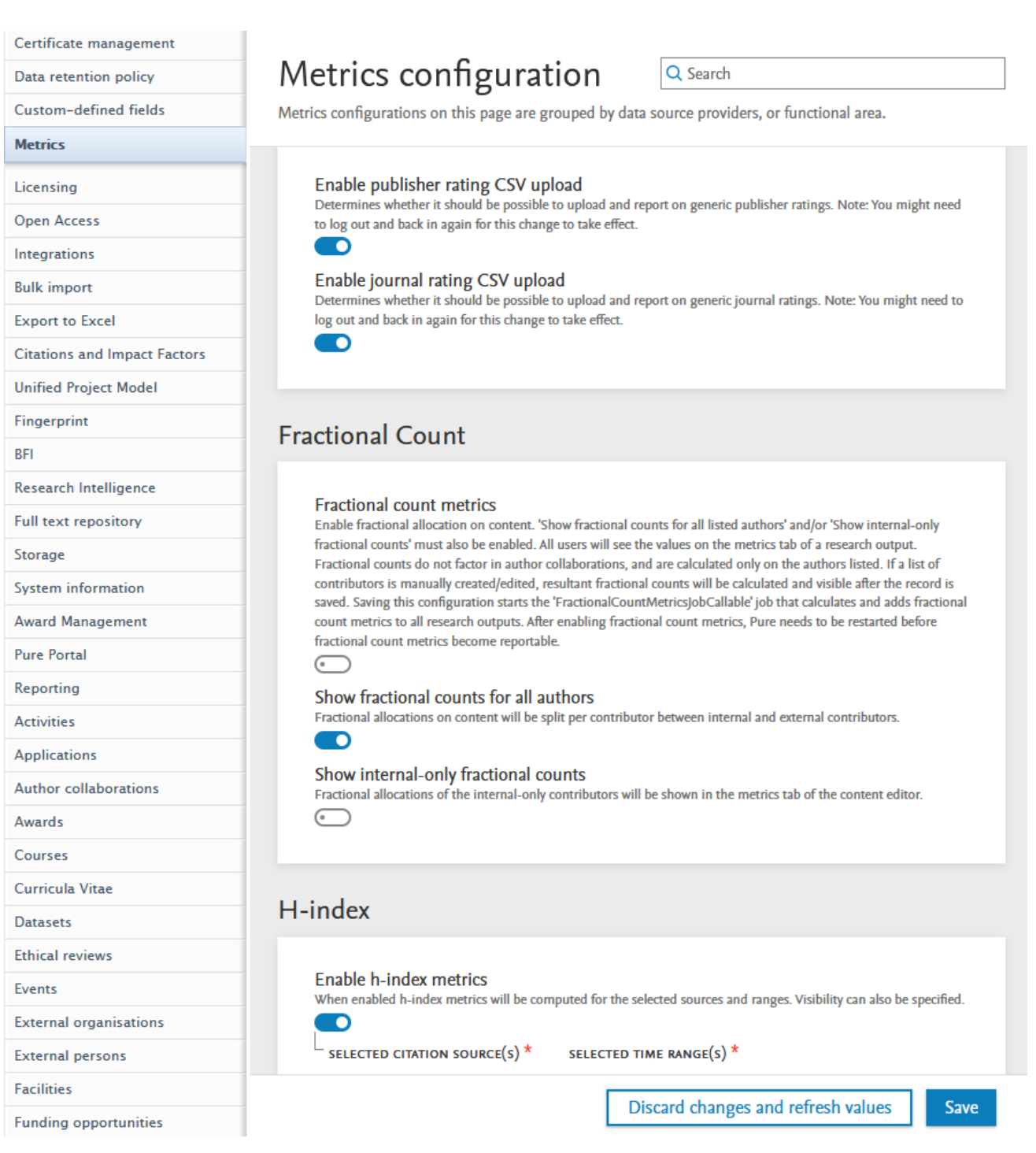

## <span id="page-9-0"></span>2. Pure Core: Pure Web Service and Pure API

Pure Web Service is the read-only service available to all clients. See Administrator > Web services for more details.

Pure API is the read-and-write service currently under development and available to clients through the Early Access Program. See Administrator > Pure API for more details.

### **2.1. Pure Web Service: 5.24 version becomes the persistent version of the Web Service**

<span id="page-9-1"></span>We are happy to announce that the newly released 5.24 version of the Web Service will become persistent. This means that integrations with this version of the Web Service will not have to be updated as new versions of Pure are released. This decision has been made as we consider the current Web Service stable: use cases that it was designed to address are now supported.

However, the Pure API will continue to evolve and the use cases not supported by the Web Service will be evaluated against the new API.

Until the release of Pure 5.27 (June 2023), we will follow the existing deprecation strategy: we will support the persistent version (this version) and three previous versions. This means that Pure 5.25 will support the persistent version of the Web Service along with Pure 5.23 and 5.22 versions. Pure 5.26 will support the persistent version along with the Pure 5.23 version. Starting with Pure 5.27, only the persistent version of the Web Service will be supported.

[Back to top of page](#page-0-0) 1

### **2.2. Pure API: custom-defined fields available through the API**

<span id="page-10-0"></span>The new functionality of [Custom-defined fields](#page-2-0) is also made available in the new API. The API supports the following use cases:

- Bulk read/write of custom-defined fields
- Control of which custom-defined fields are exposed in the API
- $\bullet$ Sensitive fields are only exposed if available to the user associated to an API key

These new fields will be available in the API on the content types where the data model supports them, and only if they are configured in a given Pure instance.

#### **Available documentation**

ന

See our [API documentation](https://doc.pure.elsevier.com/display/PUREAPI/%5BWork+in+progress%5D+Custom-defined+fields) for more details on how to work with custom-defined fields.

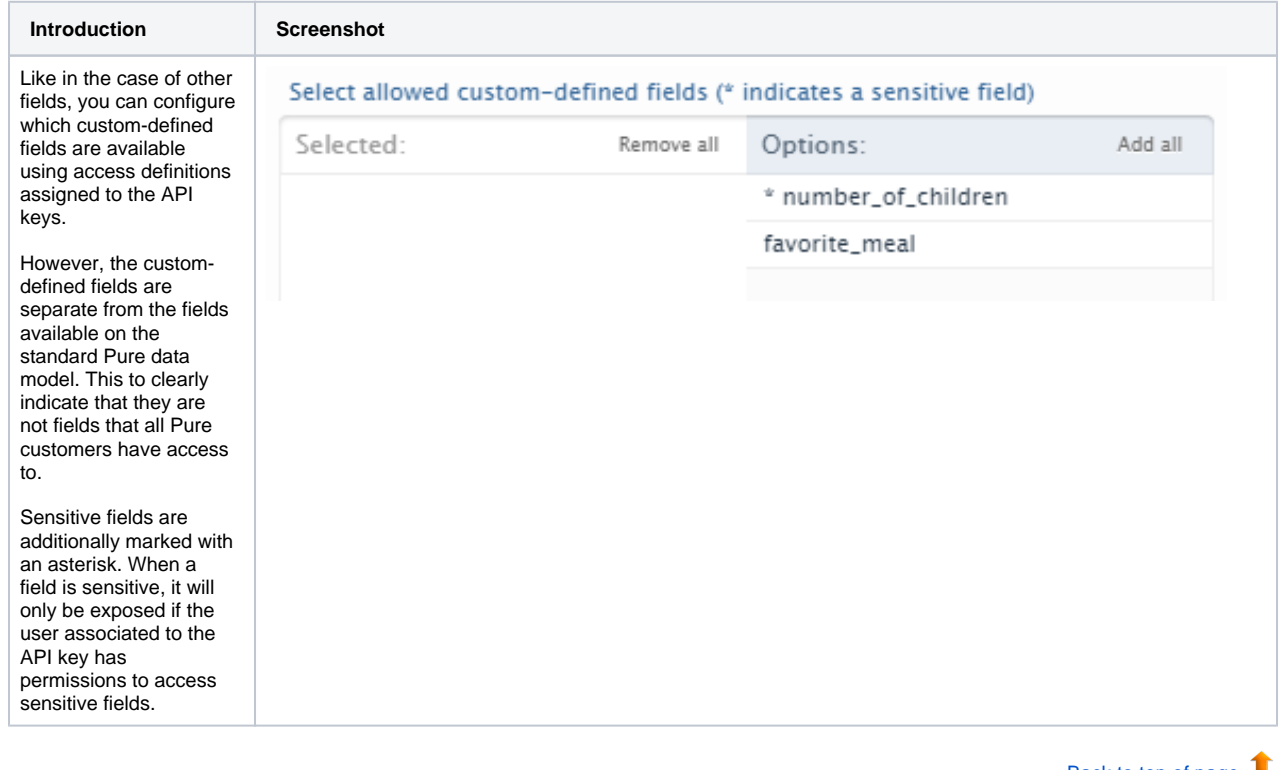

[Back to top of page](#page-0-0)

### <span id="page-10-1"></span>**2.3. Pure API: upcoming breaking changes in 5.25.0**

We have not yet addressed the [inconsistencies](https://doc.pure.elsevier.com/pages/viewpage.action?pageId=119936629#ReleasenotesPure5.23.0(4.42.0)-PureAPI:UpcomingbreakingchangesPure_API_breaking) found during API review. We apologize for the inconvenience and plan to address these in the near future.

Our plan is to make the following changes:

- The **contributors** field on **research output** will support three types instead of just one. This is to make it clear for the API user what fields are available/required, based on what type of contributor they are adding, i.e. internal person, external person, or an author collaboration.
- **Organizations** are sometimes spelled with an 's', both in the field and in the documentation. We will update this to be consistently spelled with a 'z'. This is to be compliant with Elsevier API standards.

We will introduce these changes in 5.25.0, and will provide a detailed overview of the changes in the relevant release notes.

Т [Back to top of page](#page-0-0)

<span id="page-10-2"></span>3. Integrations

### **3.1. Funding Database: import of sub-Projects and Award renewals**

<span id="page-11-0"></span>The integration now supports the import of additional content such as sub-Projects, and Award and Project renewals. This information will now be visible on the Project (when available), showing related Awards (and Award renewals), sub-Projects, as well as the hierarchy of related Projects. Contributors to a given sub-Project are listed both on the relevant Project and at the top level (the parent Project). This information will also be visible on the Portal.

#### **Background**

The integration was released in Pure 5.22 and previously supported the import of Awards and Projects from a number of funders (see these [5.22.0 release notes](https://doc.pure.elsevier.com/pages/viewpage.action?pageId=96492905#ReleasenotesPure5.22.0(4.41.0)-IntegrationwithFundingDatabase:self-importofAwardsandProjectsfunding_db) for more details). Since its initial release, we have been working hard in collaboration with Funding Database to increase the scope of data that is harvested from funders. As we release the above improvements, we continue to work with the Funding Database to increase the number of relations captured between funding content and other content types such as Research outputs or Datasets.

[Back to top of page](#page-0-0)  $\blacksquare$ 

# <span id="page-12-0"></span>**3.2. Bulk operations: bulk-unlock now possible**

You can open up content that was previously synchronized and locked in Pure for editing much faster using the bulk-unlock option.

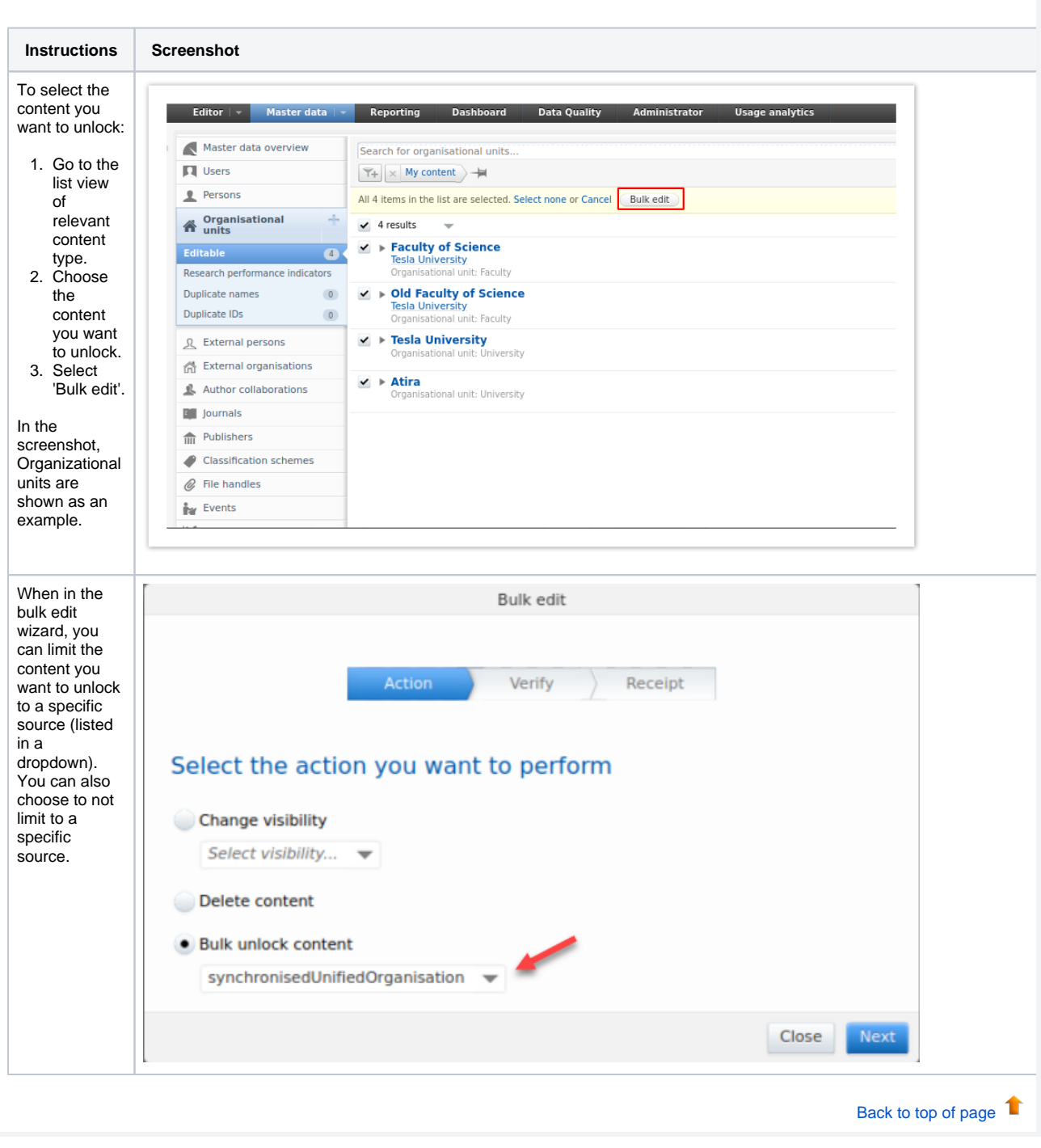

# **3.3. Digital Commons: Automatic Import (available on request)**

<span id="page-12-1"></span>It is now possible to run an automated search in Digital Commons based on the Institution's name and configure the integration to either list records as import candidates, or automatically save the content in Pure.

A number of configuration options let you determine the rules used for matching and enrichment of content in Pure.

This feature is currently only available on request. Please contact [pure-support@elsevier.com](mailto:pure-support@elsevier.com) if you wish to enable this feature.

#### **Background**

Digital Commons was first added to Pur[e in 5.22 as an import source,](https://doc.pure.elsevier.com/pages/viewpage.action?pageId=96492905#ReleasenotesPure5.22.0(4.41.0)-Newimportsource:DigitalCommons) allowing researchers to manually search for and bring content into Pure. With this release, we have expanded this integration and added functionality to automatically import research output on an institutional level.

The current configuration options for the Automatic Import of research output from Digital Commons are described below. The work to improve the automatic import configuration is ongoing and we are adding more configuration options and matching rules. Our goal is to optimize the automatic import configuration by making it possible to customize these rules based on the import source that is selected.

#### **Feature details**

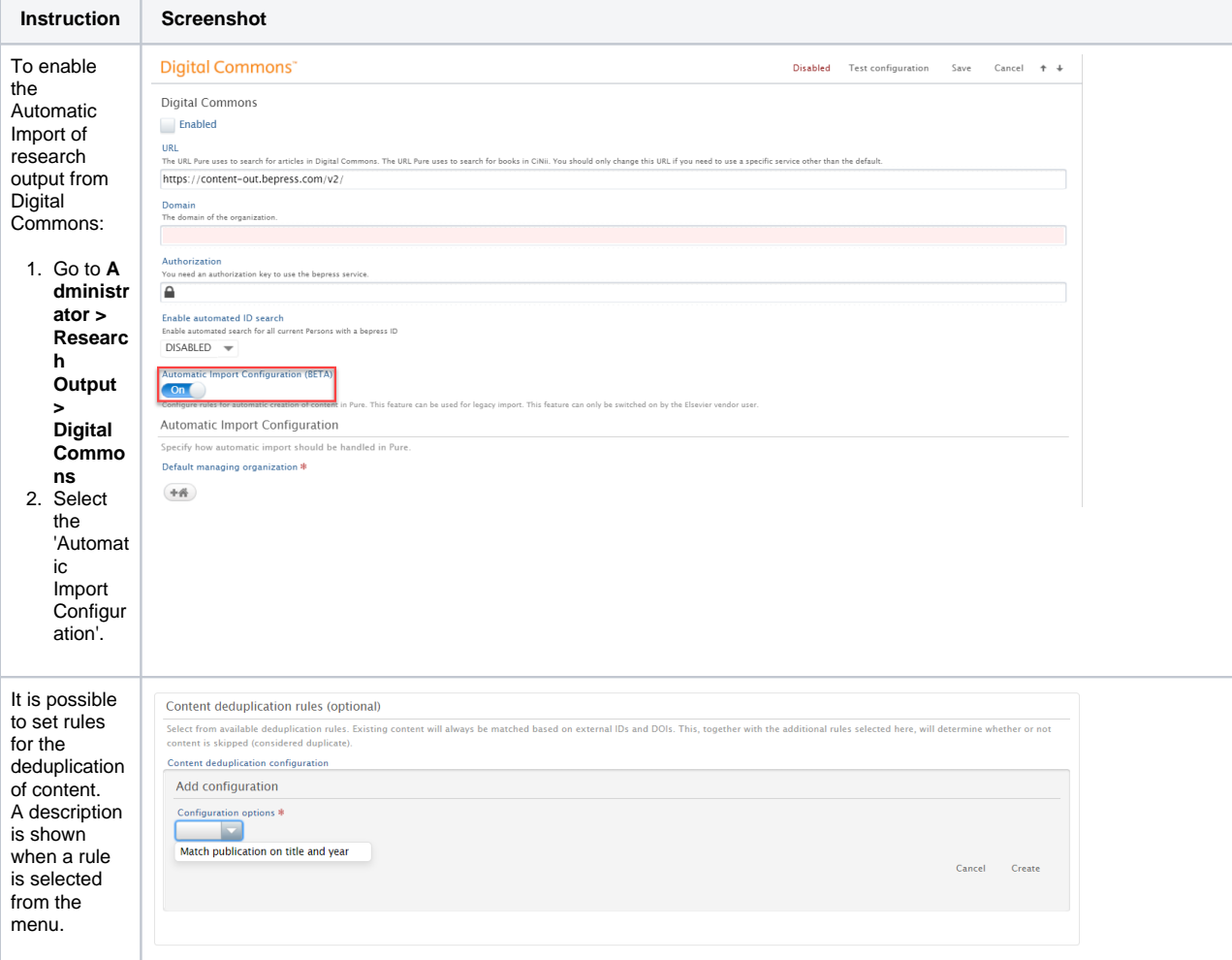

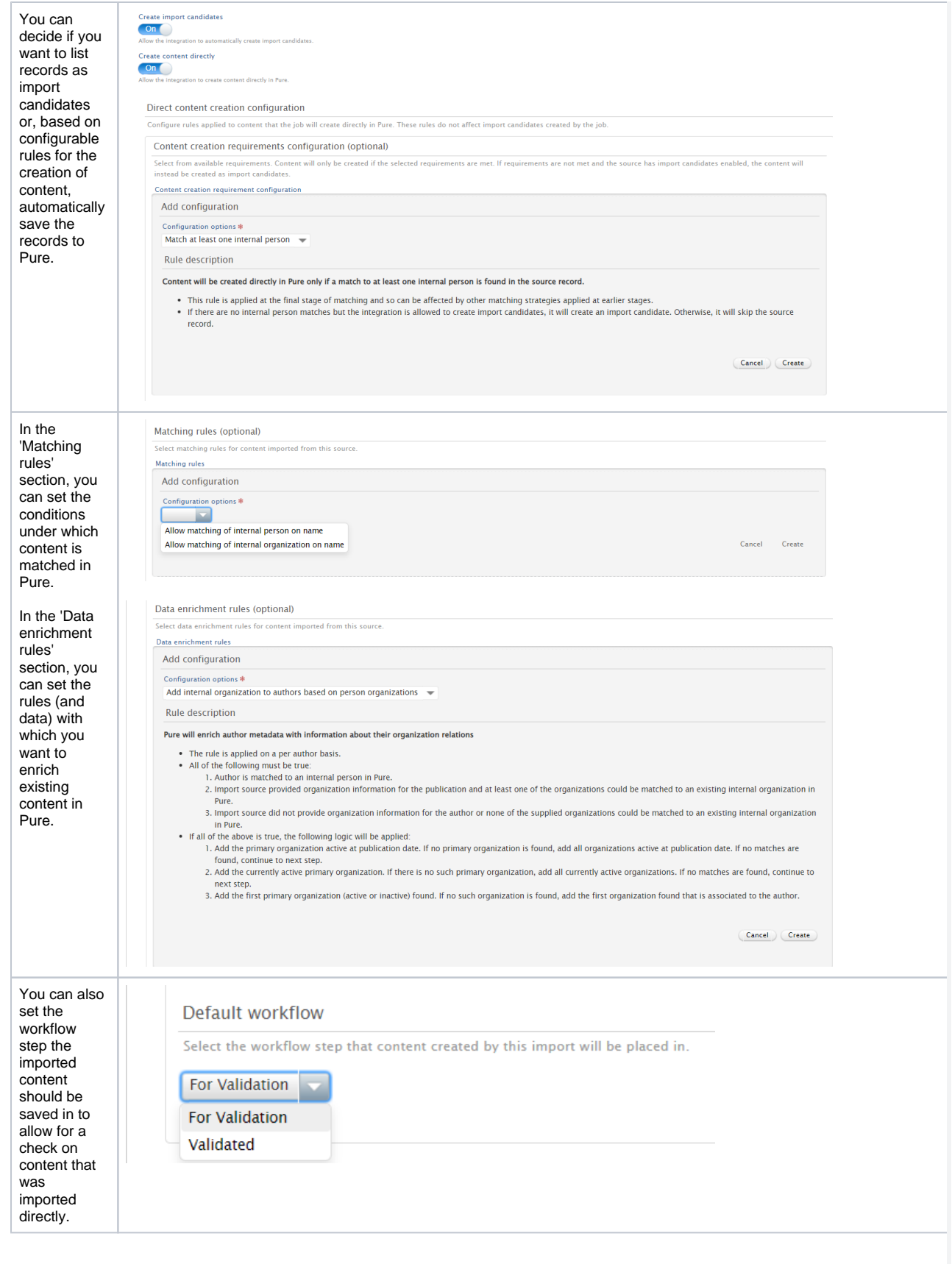

#### If you are enabling Digital Commons as an import source for the first time, you can select to import content in Bulk Mode.

The job will check the import source for all content related to an organization, and all matched content will be imported into Pure in line with the configured import rules.

# **Bulk Mode**

# **Bulk Mode** Off

Allow the 'Search for Import Candidates' job to run in bulk mode for th the configured import rules. The job will check for content related to  $\epsilon$ in two ways: (1) In 'Automated search' settings of a specific import sou Note: The bulk mode resets 'Automated search' history for the specific

> 1 [Back to top of page](#page-0-0)

### <span id="page-15-0"></span>**3.4. WISEflow integration for student projects**

This feature is currently available only to customers based in Denmark. Please contact [pure-support@elsevier.com](mailto:pure-support@elsevier.com) if you are interested (ï) in expanding its availability to your country/region.

We are happy to announce that in this release we have added an integration to WISEflow, a cloud-based digital end-to-end exam and assessment platform that supports the creation, management and delivery of exams and assessments [\(https://www.uniwise.co.uk/wiseflow](https://www.uniwise.co.uk/wiseflow)). WISEflow covers the majority of traditional exam and assessment formats across the different subject areas at universities and uses advanced technologies for creating data analytics about the exam and assessment process available to the institution.

Instructions on how to enable and configure the integration with WISEflow are shown below.

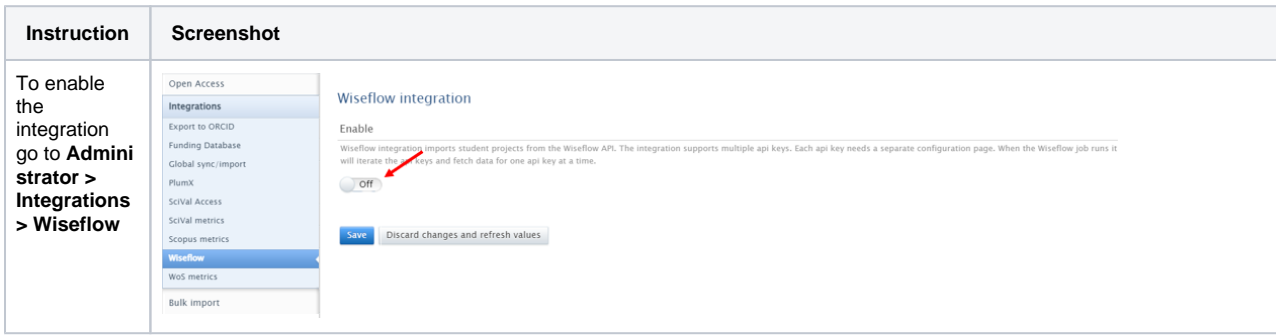

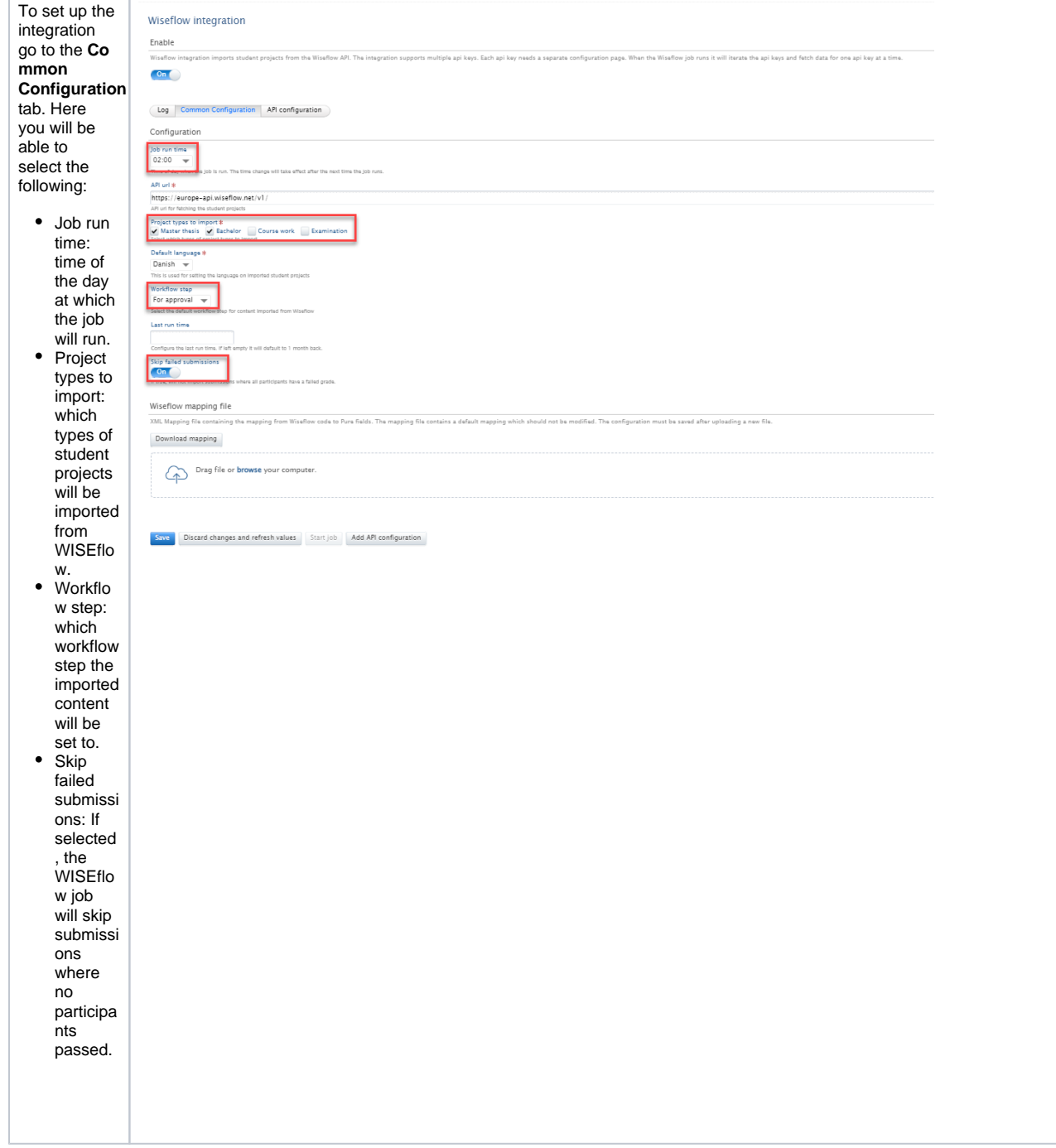

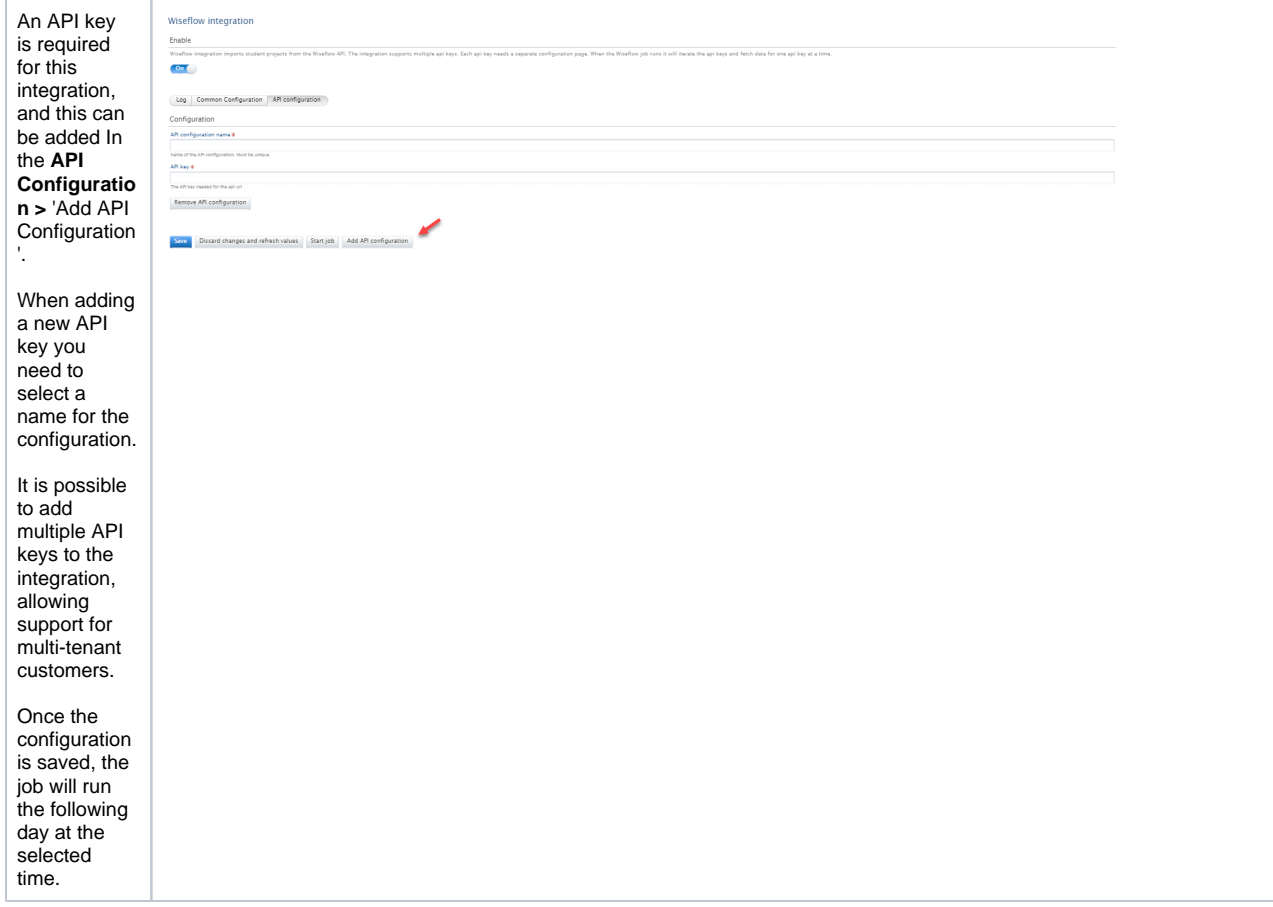

Mapping Wiseflow mapping file configuration: XML Mapping file contain ng the mapping from Wiseflow code to Pure fields. The mapping file contains a default mapping which should not be modified. The configuration must be saved after uploading a new file. Download mapping Once the Drag file or **browse** your computer. API key configuration has been set up, it is possible to Save Discard changes and refresh values Start job Add API configuration customize the mapping of data from WISEflow to Pure. At the bottom of the Common Configuration section you will find a mapping file containing a default mapping of the data fields from WISEflow to Pure content. It is possible to customize this mapping by editing the mapping file. To do this, first 'Download mapping' and, after editing, upload the new file to Pure. You must then save the configuration. For more details on how to edit the WISEflo w mapping file please contact [pure](mailto:pure-support@elsevier.com)[support](mailto:pure-support@elsevier.com) [@elsevi](mailto:pure-support@elsevier.com) [er.com.](mailto:pure-support@elsevier.com)

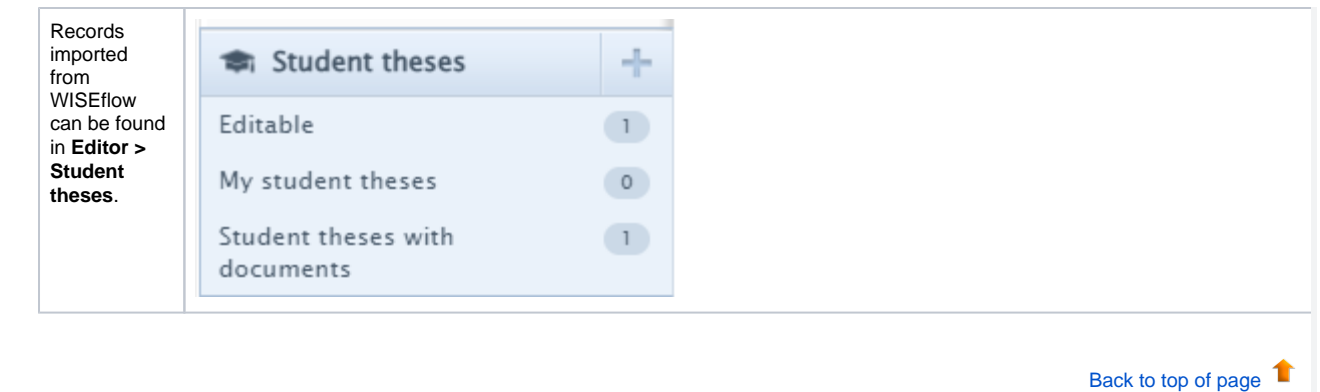

# <span id="page-19-0"></span>4. Unified Project Model and Award Management

### **4.1. Milestones on Applications: better support in the pre-Award process**

<span id="page-19-1"></span>While previously Milestones could only be added to Awards, they can now be added to the Applications as well. This allows for better support of task management in the pre-award process: preparing Applications for submission to funders.

Milestones on Applications work similarly to Milestones on Awards: you can create and specify details for custom Milestones, or choose to create templates.

Milestone overview screens show what content family Milestones are associated with, and Milestone reporting includes support for Application Milestones.

#### **Available documentation** ⊕

**Pure Manual** > Award Management > Awards and Milestones > About Milestones

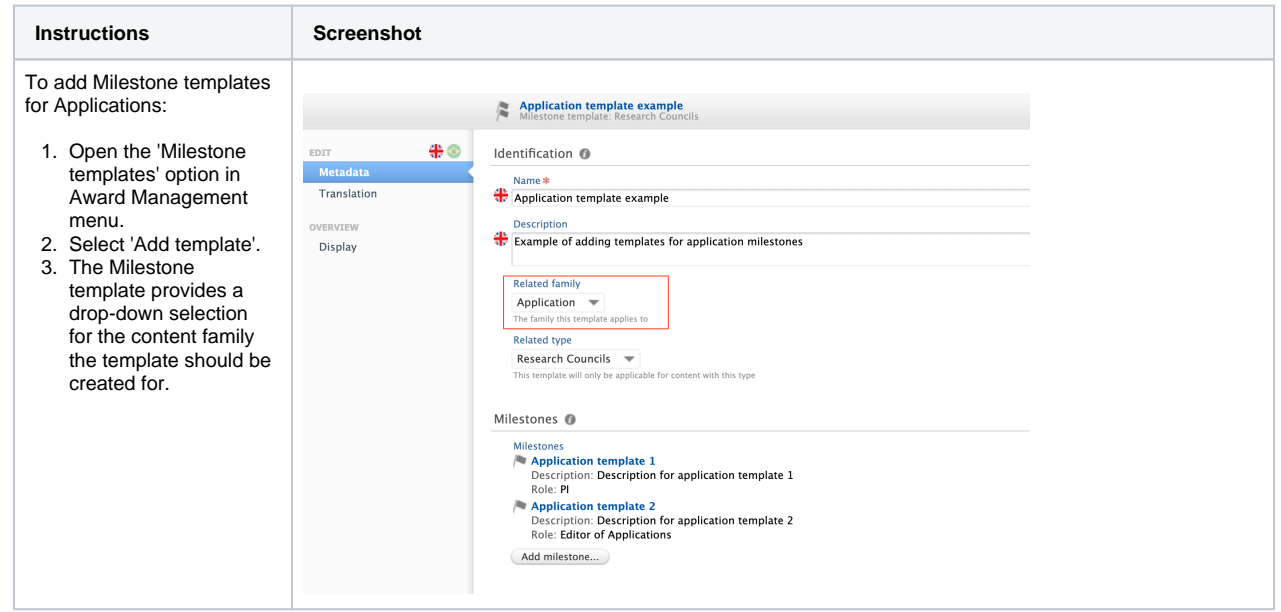

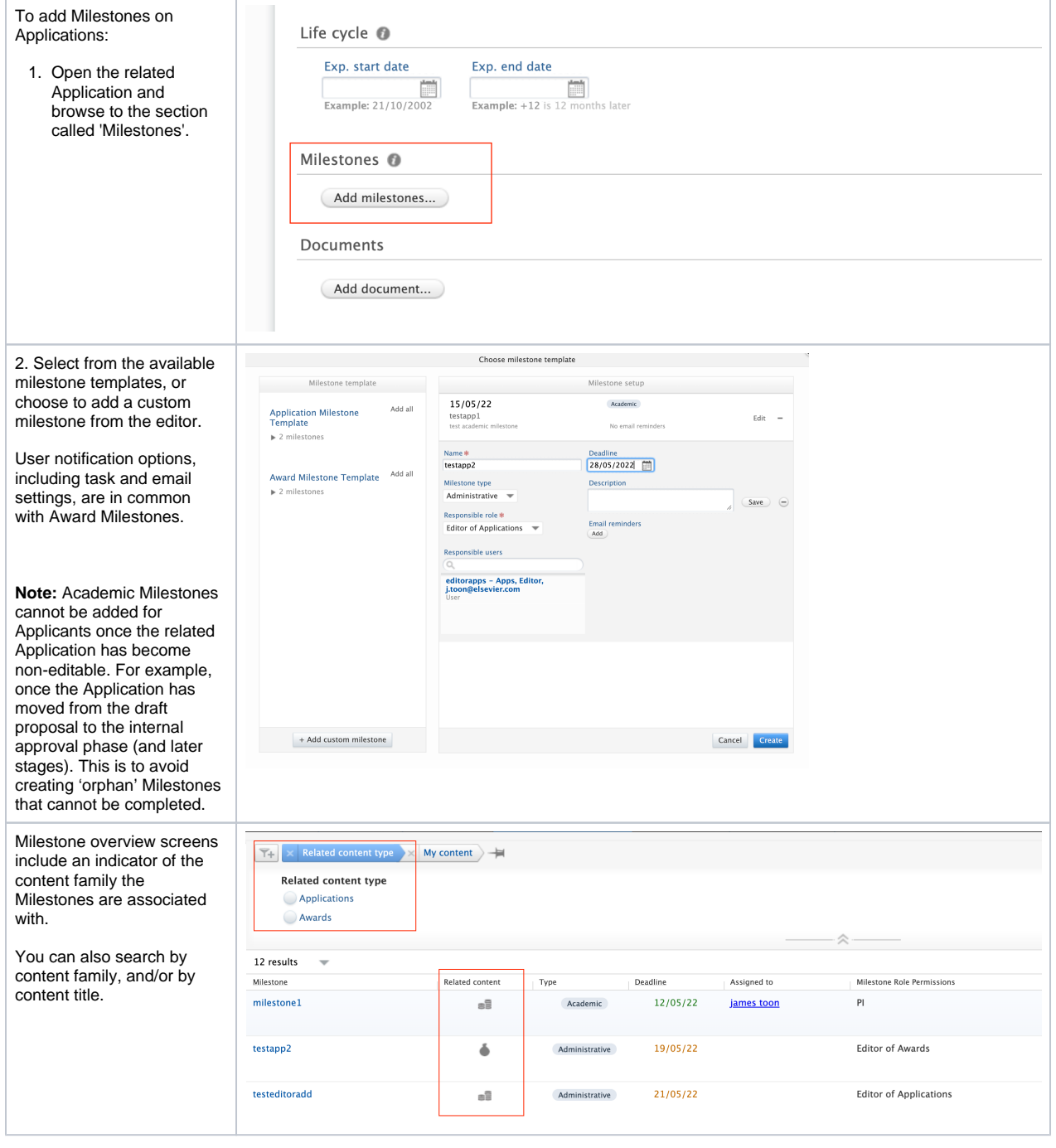

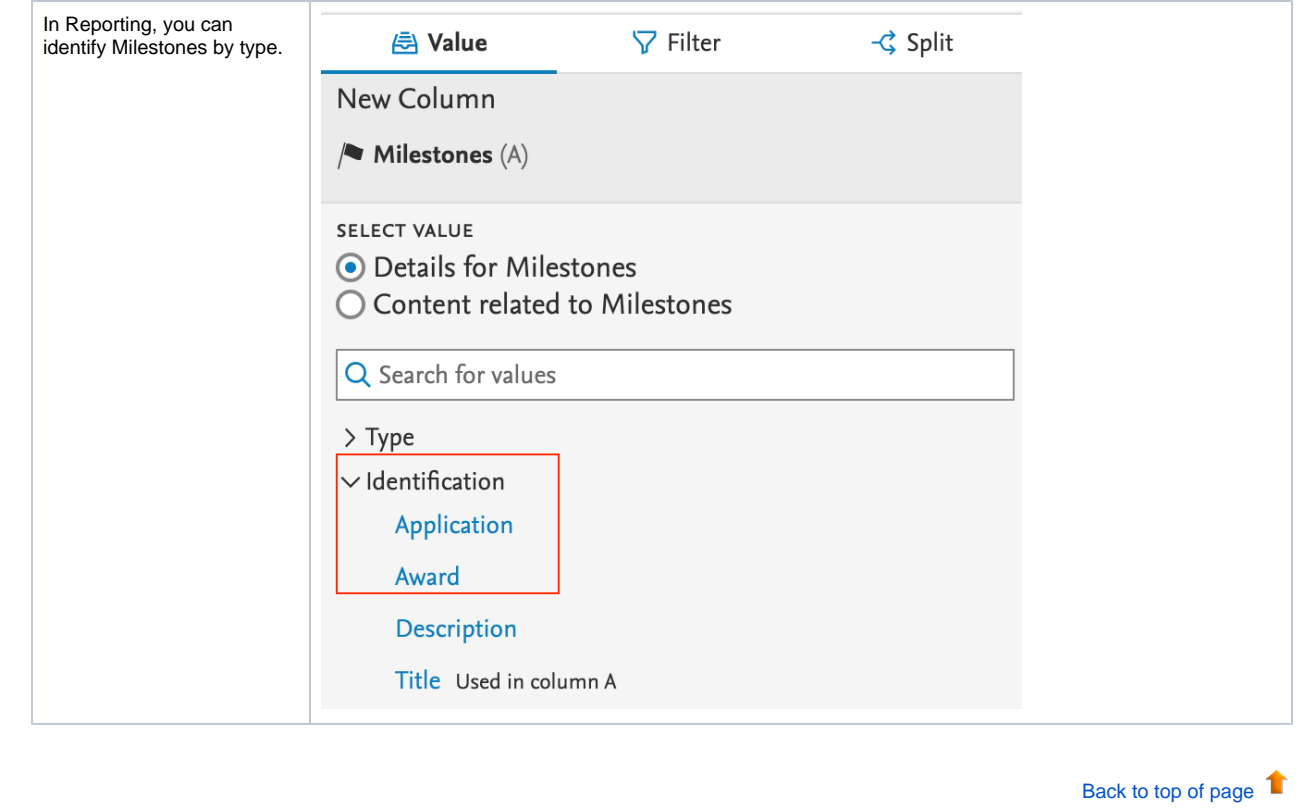

# <span id="page-21-0"></span>5. Community module

<span id="page-21-1"></span>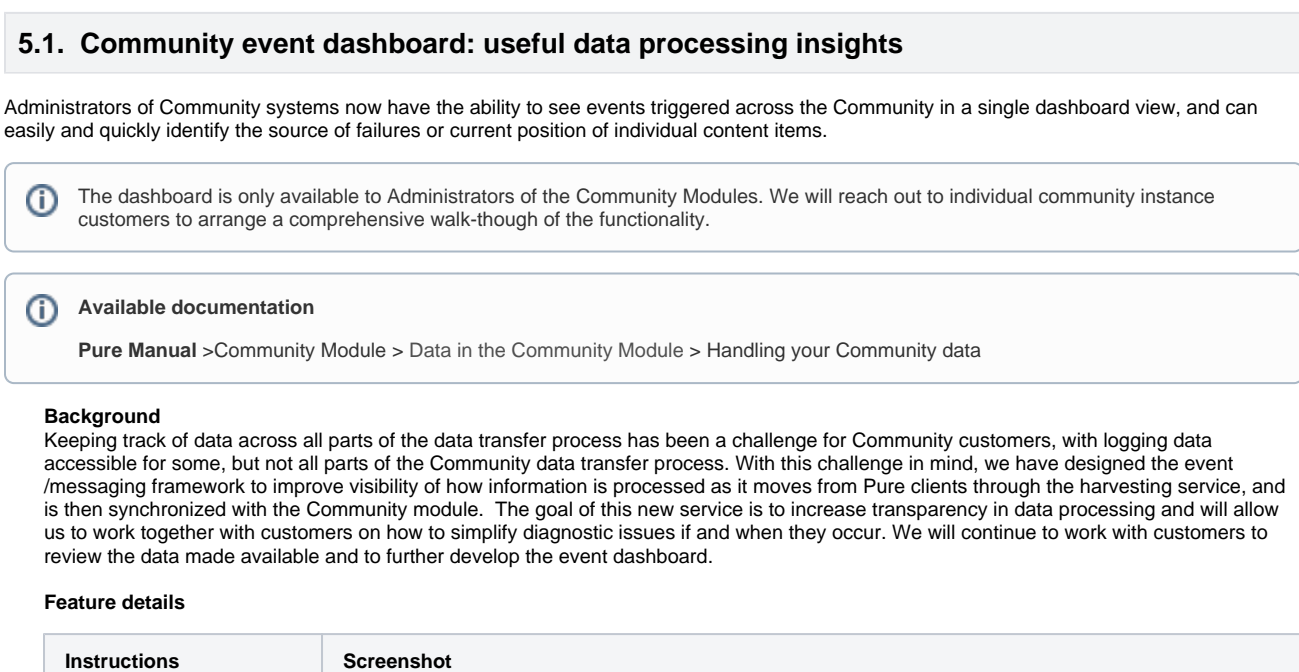

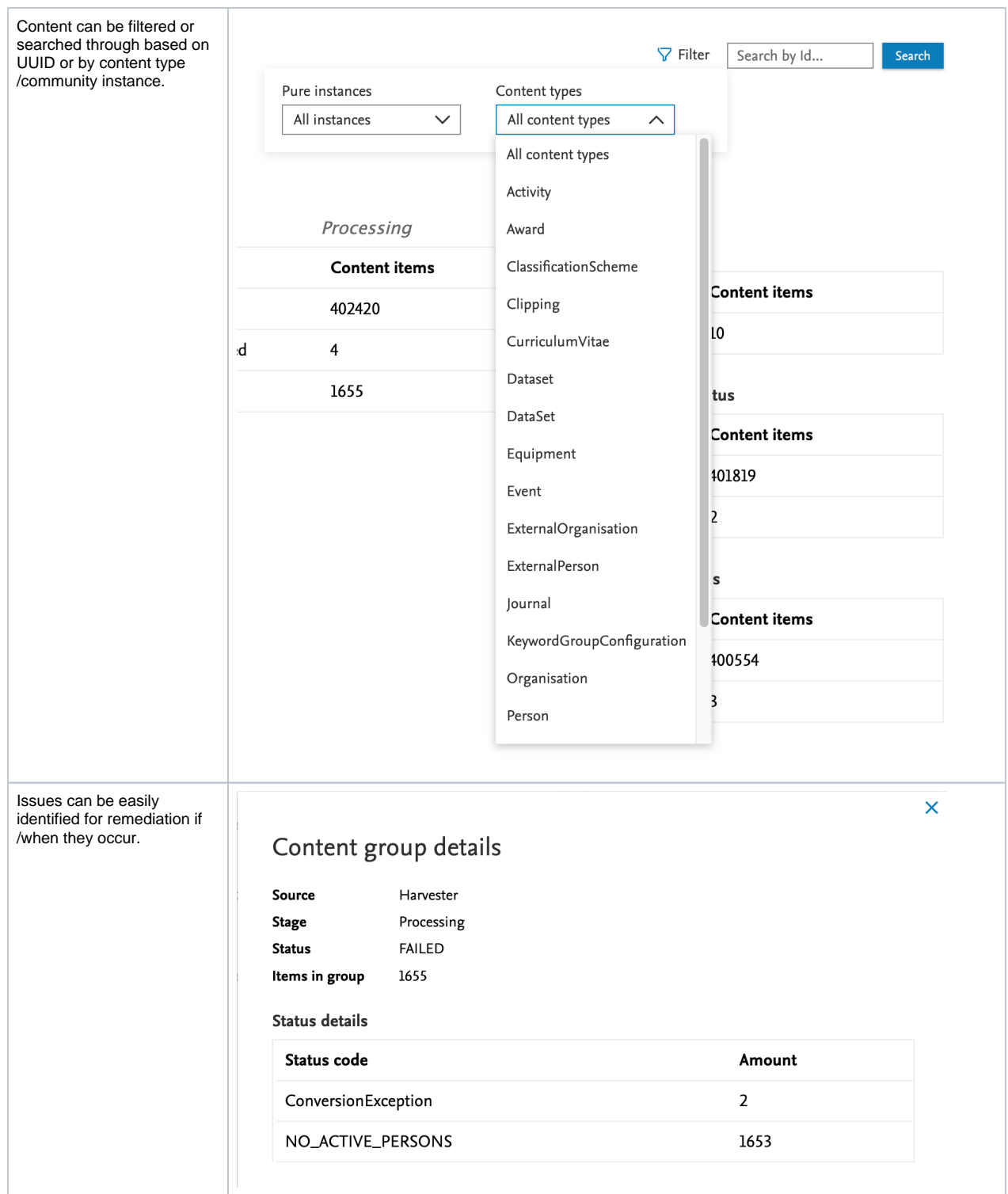

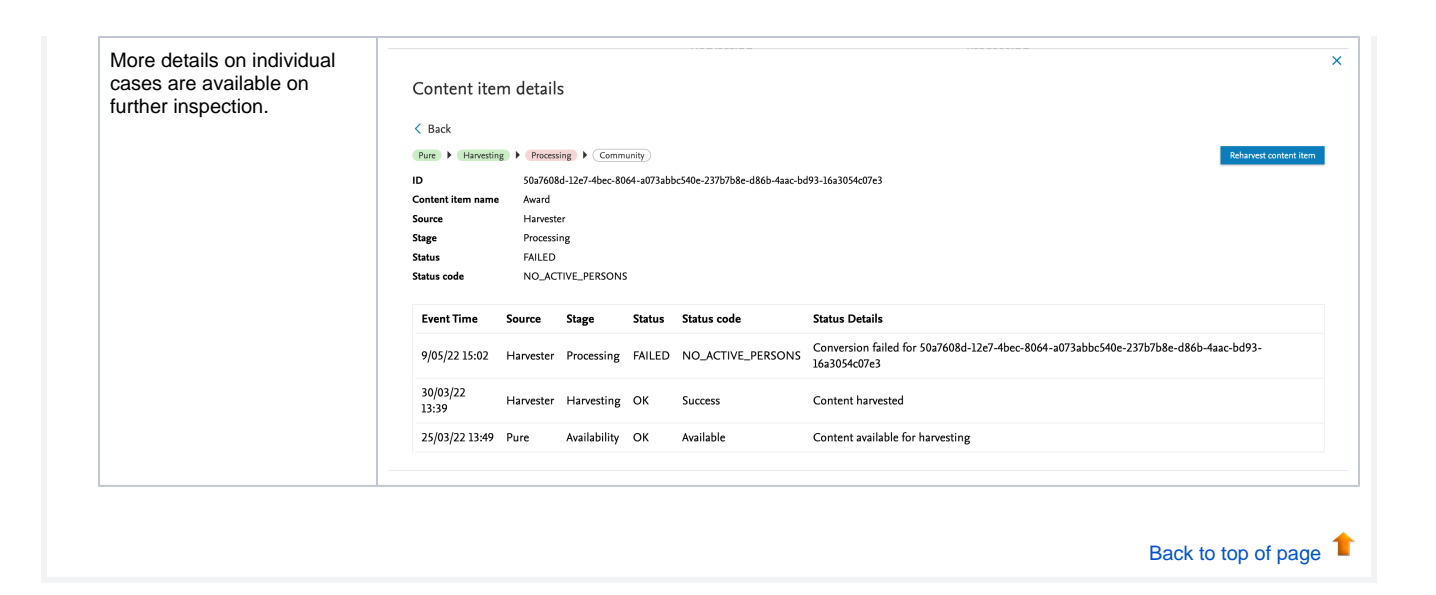

# <span id="page-23-0"></span>6. Pure Portal

### <span id="page-23-1"></span>**6.1. h5- and h10-index supported on Researcher profiles**

It is now possible to display h-indices for a range of time periods: including 5 years, 10 years or all years. Administrators can choose to display the h-index related to just one of these periods, or all of them. The h-index displayed on the portal are based on the h-index metric configuration as described in [H-index source and time range expansion.](#page-5-0)

As before, the individual researcher can choose to not show citations and h-index, which is still respected, regardless of Administrator-enabled hindex settings.

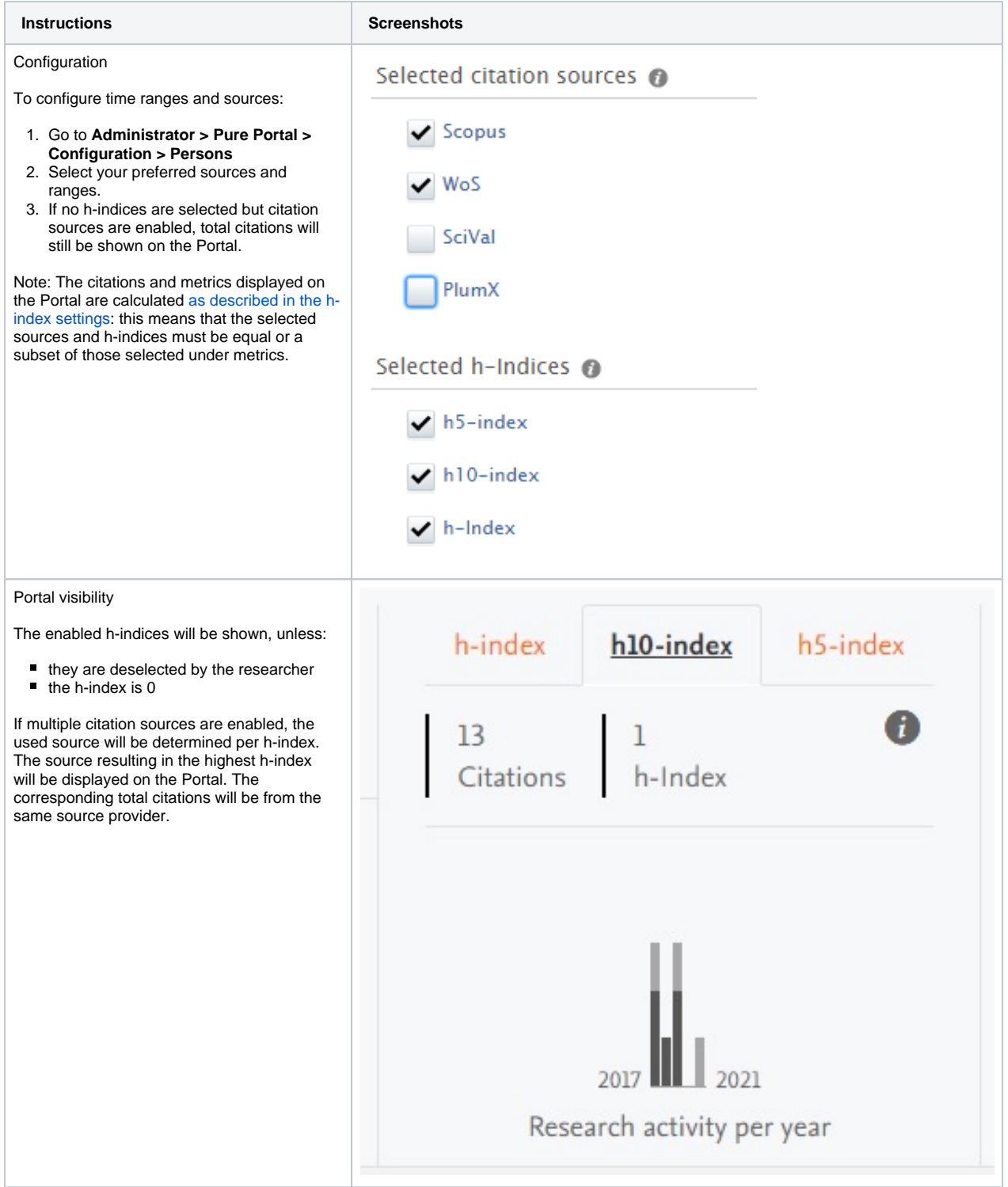

### **Migration of the existing metrics setup**

Prior to 5.24, it was possible to mix citation sources and h-index. Now, you need to select which sources to include citations from in the Portal and what type of h-indices will be displayed separately. This means that some previously allowed setups are no longer possible, and so cannot be migrated.

#### Example scenarios

Scenario 1. If you previously enabled citations from WoS and h-index from WoS and Scopus, now only WoS will be enabled as a citation source, and h-index will be enabled.

In this case, you need to explicitly select Scopus as a citation source in order for the h-index from Scopus to be shown.

Scenario 2. If you previously enabled citations from WoS and Scopus, and h-index from WoS and Scopus, both WoS and Scopus will be enabled as citation sources.

In this case, you should not see any changes in what is shown on your Portal.

If your Portal settings were consistent for citation sources and h-indices, you should not see any change. Otherwise, we recommend you to double-check and adjust your settings if necessary.

Note: As PlumX was not available as a citation source before, it will be disabled by default. Similarly h5-index and h10-index will also be disabled.

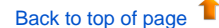

### **6.2. Fingerprinting to use the unified OmniScience thesaurus**

<span id="page-26-0"></span>Elsevier Fingerprint Engine as used by Pure is changing: the new unified OmniScience thesaurus will now be used to generate the fingerprints. While the fingerprinted content and the way the fingerprints are displayed in Pure and on the Pure Portal remains the same, the fingerprint concepts have gone through a significant overhaul.

To benefit from the new Fingerprint Engine, update your Pure to the 5.24 version and enable it under Administrator > Fingerprint.

The old Fingerprint Engine will be [discontinued towards the end of 2022.](https://doc.pure.elsevier.com/display/PureClient/Update+on+Fingerprint+Engine+Upgrade) If you stay on Pure version 5.23 or older after the old fingerprint engine is discontinued, the newly added content will not be fingerprinted.

#### **Available documentation**

You can find out more about the Fingerprint Engine and the latest changes in **Client Space** > [Fingerprinting](https://doc.pure.elsevier.com/display/PureClient/Fingerprinting). For an overview of the functionality, see Pure Manual for Technical Administrators > Fingerprint.

#### **What is changing?**

൹

The thesaurus that drives the fingerprint concept generation is going through a significant overhaul, resulting in:

- More succinct fingerprint, clearer terminology
- Unified approach to the breadth and depth of the terms used
- $\bullet$ Ability to address customer feedback faster (the new thesaurus is fully controlled by Elsevier)

Note: While we are moving away from the third party thesauri used previously, the overall areas of science covered remain the same. You will still be able to see the general scientific area(s), as well as the specific fingerprint concepts related to it as a result of the fingerprinting. There will also be a more granular split by scientific discipline.

The way the fingerprints are displayed will not change with the 5.24 release.

- There will be no changes in the way the fingerprint is displayed in Pure or on the Pure Portal.
- There will be no changes in what content gets fingerprinted and the aggregation logic.

#### **How is the change implemented?**

- To benefit from the new Fingerprint Engine, update your Pure to the 5.24 version.
- The switch to the new Fingerprint Engine is enabled under Administrator > Fingerprint

#### Module state

Insert basic key value \*

A basic key is needed to update to the new Fingerprint Engine (Omniscience). A key can be obtained from contacting the Fingerprint team

Update to the new Fingerprint Engine (OmniScience)

For self hosted customers, they might need their own basic key (see screenshot above), to get this, please reach out to support. If no "**Insert basic key value**" field is available, you can just upgrade rigth away.

Note: Updating to the new 5.24 version will lead to creation of a new fingerprint for all of the fingerprinted content. This is done to ensure the consistency of the fingerprint concepts used, as well as to preserve the fingerprint search functionality. This migration starts when clicking the "**Update to the new Fingerprint Enginge (OmniScience)**" button, and typically takes 1-2 days to complete.

[Back to top of page](#page-0-0)

# <span id="page-27-0"></span>**6.3. Handle.Net links can be added to content pages**

Thanks to the extension of the [Handle.Net](http://handle.net) integration available in Pure, it is now possible to show the persistent [Handle.Net](http://handle.net) link on the Research Output and Student Thesis details pages of the Pure Portal.

It is also added as a meta tag in the HTML head of the page for better machine readability.

If your Handle.Net integration is already active, you need to disable it, save your settings, enable it, and save your settings again for the ⊕ handles to show on the Portal.

#### **Available documentation**

⋒

Pure **Client Space** > Technical User Guides > Pure Installation and Upgrade Guide > Configuring Pure > [Handle.Net Integration](https://doc.pure.elsevier.com/display/PureClient/HANDLE.NET+Integration)

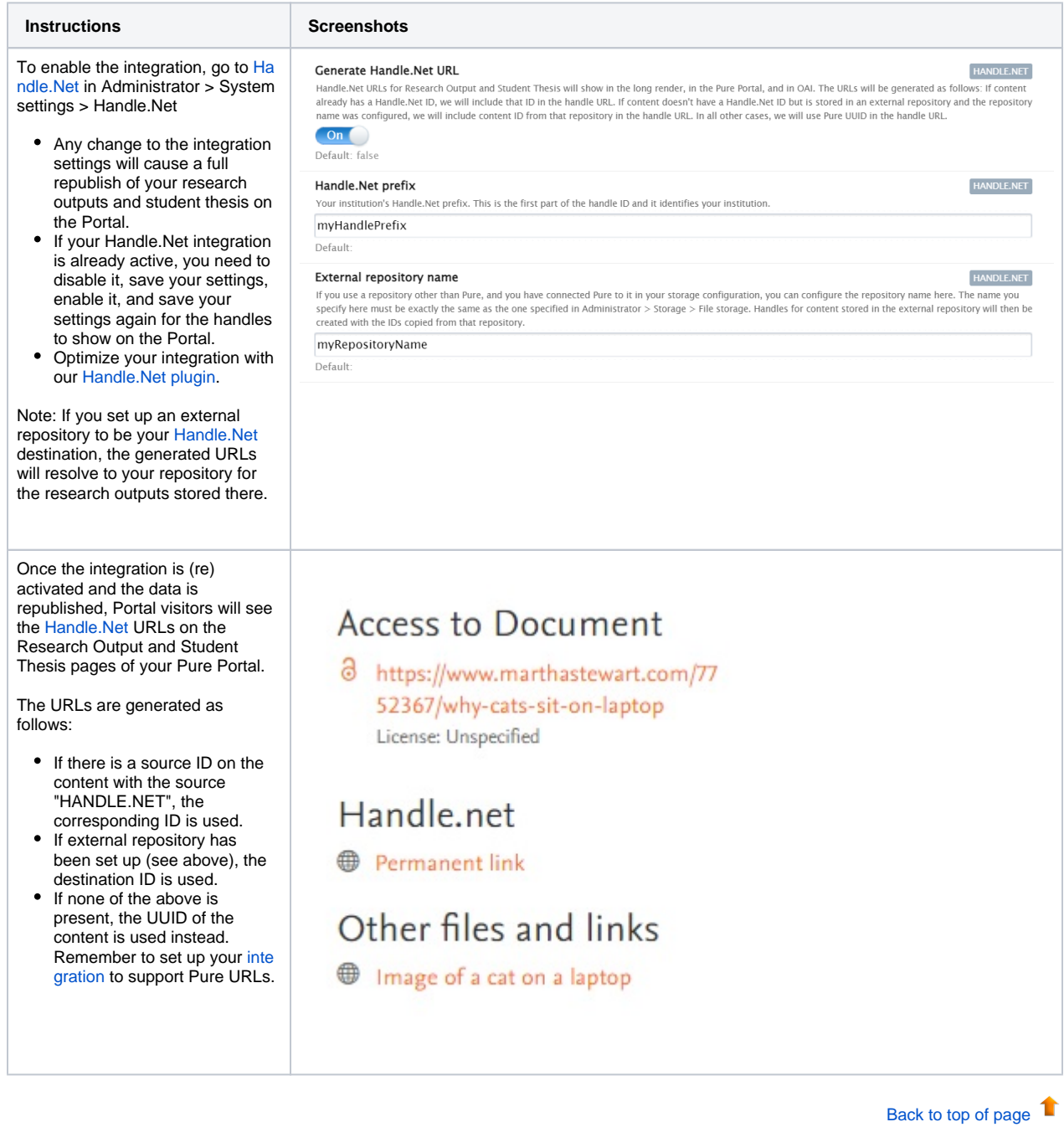

### **6.4. Additional filtering options: more granular control over content shown on Portal**

<span id="page-28-0"></span>We have added new configuration options to help you manage what data is exposed on your Portal. You can now choose to show/hide Persons based on organization association and employment type, and show/hide Research outputs based on workflow step and author organization association type.

The above options can only be configured by Elsevier Support. Please contact [pure-support@elsevier.com](mailto:pure-support@elsevier.com) if you wish to enable this feature.

Tip: Some additional [filtering options for organizations](https://doc.pure.elsevier.com/pages/viewpage.action?pageId=96492905#ReleasenotesPure5.22.0(4.41.0)-LimityourPortaltoonlyshowspecificOrganizationtypesand/oronlypartsofthehierarchy) were also introduced in Pure 5.22.0.

You can now:

➀

- Only include Persons with a given organization association type
- Only include Persons with a certain employment type
- Limit Portal visibility based on workflow step and include external research outputs.
- Only include editorial content, for example research outputs, if a visible Person is associated.

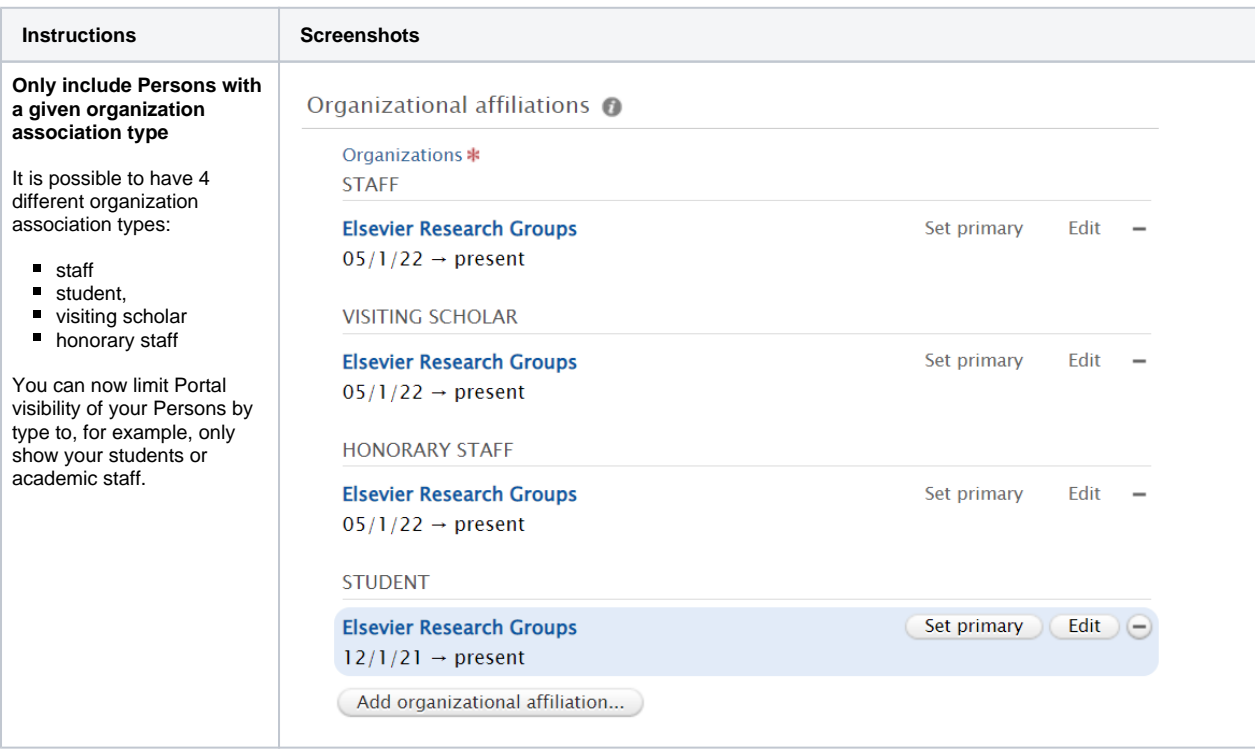

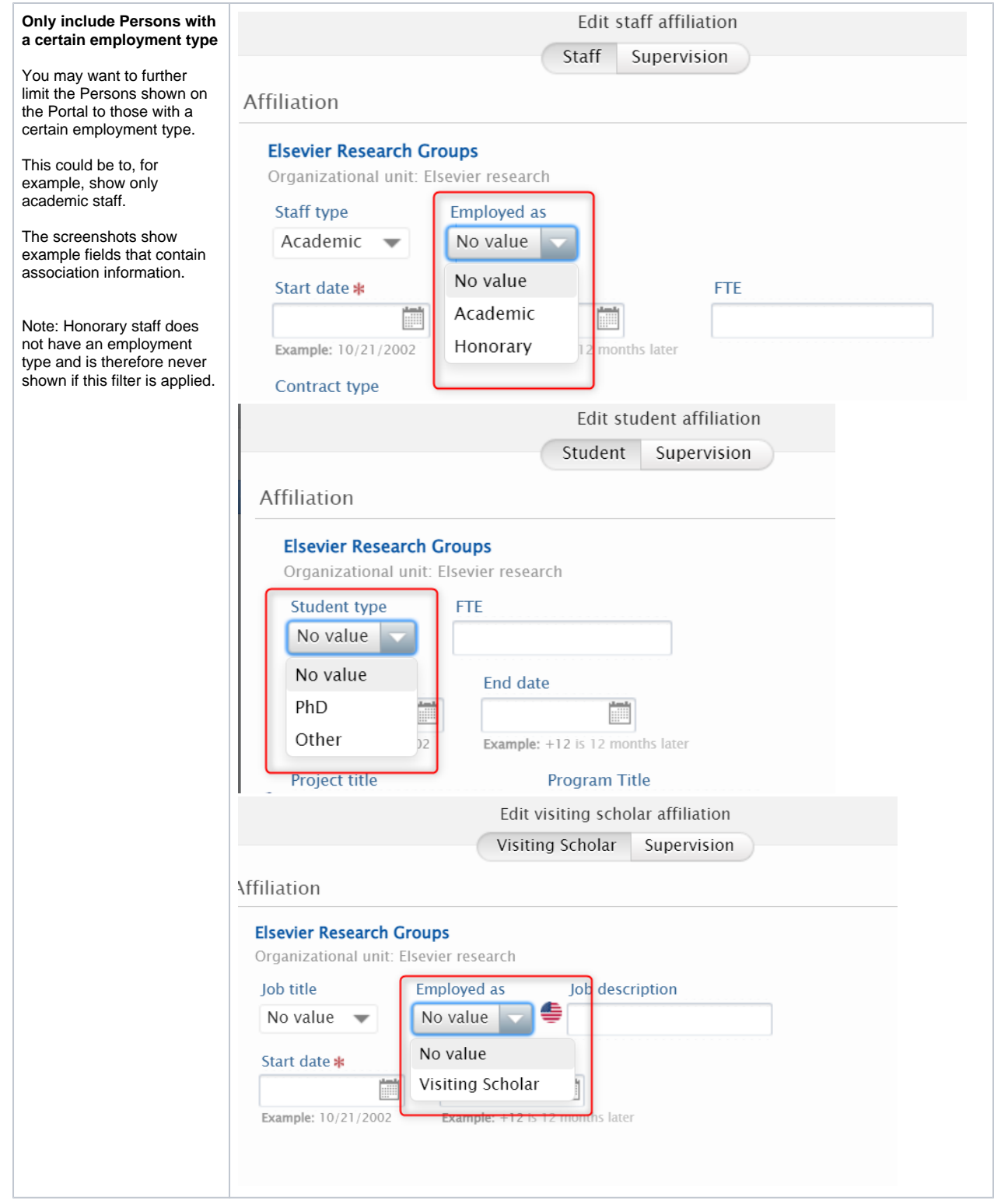

**Limit based on workflow and include external research outputs.**

It is now possible to show external research outputs on the Portal even if some workflow-related limitations are applied to the visibility of internal research outputs. This way, you can ensure yo ur researchers have a full portfolio on the Portal, while limiting the visibility of research output items that still need to be validated by your Editors.

In the example, internal articles show on the Portal are limited to 'Validated' only, but you can still see an external article in the list.

#### **Background**

It was previously possible to limit Portal visibility of research output based on workflow step that it was in. However, setting these limitations automatically excluded external research outputs as these do not have workflow information available by default.

### ≤ 2 results

# $\triangleright$  External article

Doe. J., 2020. In: ChemRXiv.

Research output: Contribution to journal > Article > peer-review

PUBLISHED

# Internal article

### Doe, J., 2020, In: ChemRXiv.

Research output: Contribution to journal > Article > peer-review PUBLISHED VALIDATED

# Internal article

Doe, J., 2020, In: ChemRXiv. Research output: Contribution to journal > Article > peer-review

# External article

Doe, J., 2020, In: ChemRXiv. Research output: Contribution to journal > Article > peer-review

**Only include editorial content (research outputs, etc.) if a visible Person is associated.**

You can limit the content you want to showcase on your Portal to items created by researchers currently working at your institution.

If you combine the above with the organization association type filter, you can further limit the visibility of research outputs to, for example, exclude those authored by students.

# Internal article

Doe, J., 2020, In: ChemRXiv. Research output: Contribution to journal > Article > peer-review

# External article

Doe, J., 2020, In: ChemRXiv. Research output: Contribution to journal > Article > peer-review

[Back to top of page](#page-0-0) 1

### **6.5. 'My gallery': image carousel available on Researcher profiles**

<span id="page-30-0"></span>Following customer feedback, we have introduced an image gallery on the Researcher profiles. Images saved on the Researcher profile and marked as 'Gallery' will appear in a carousel underneath the description text.

**Instructions Screenshots**

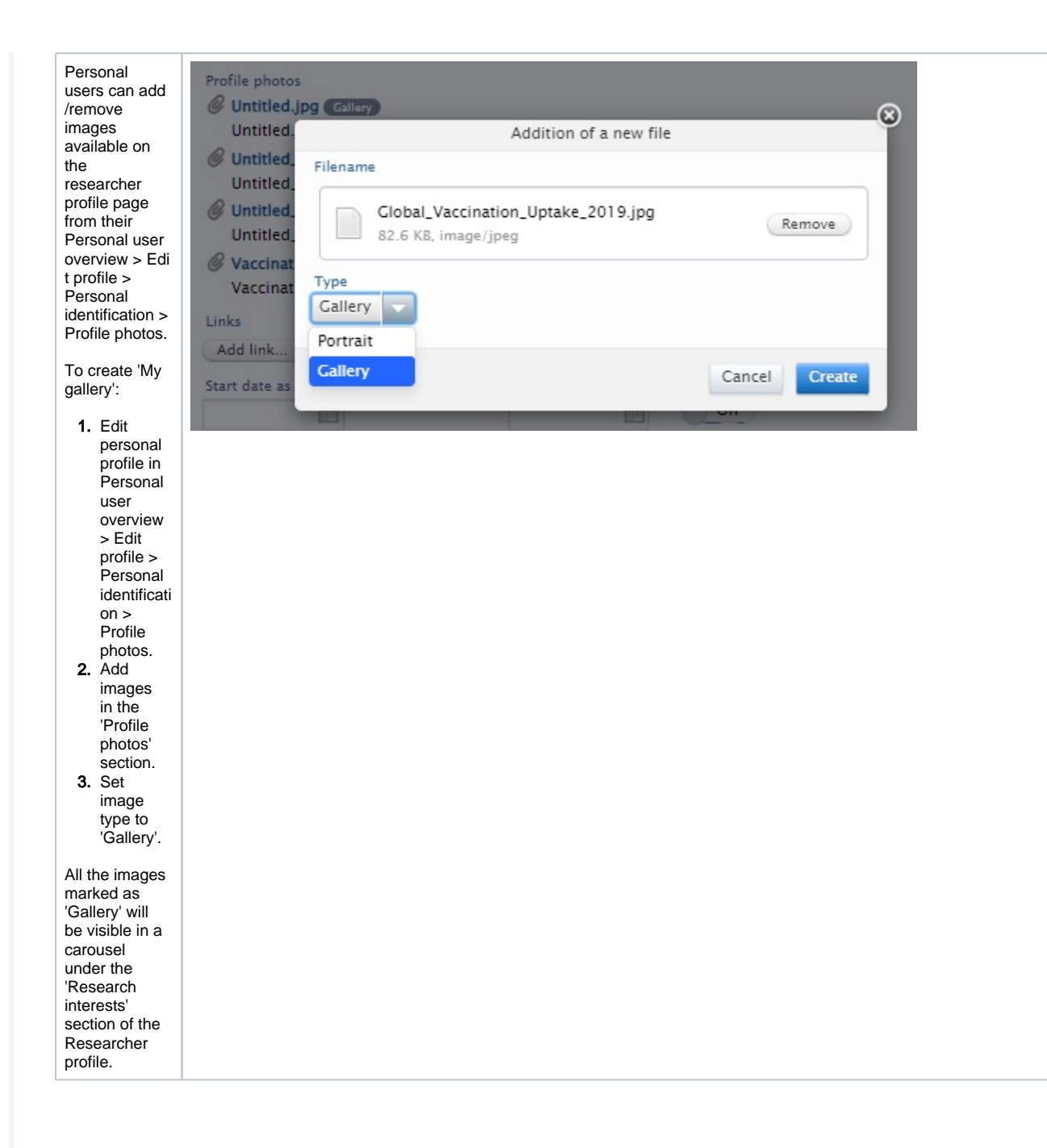

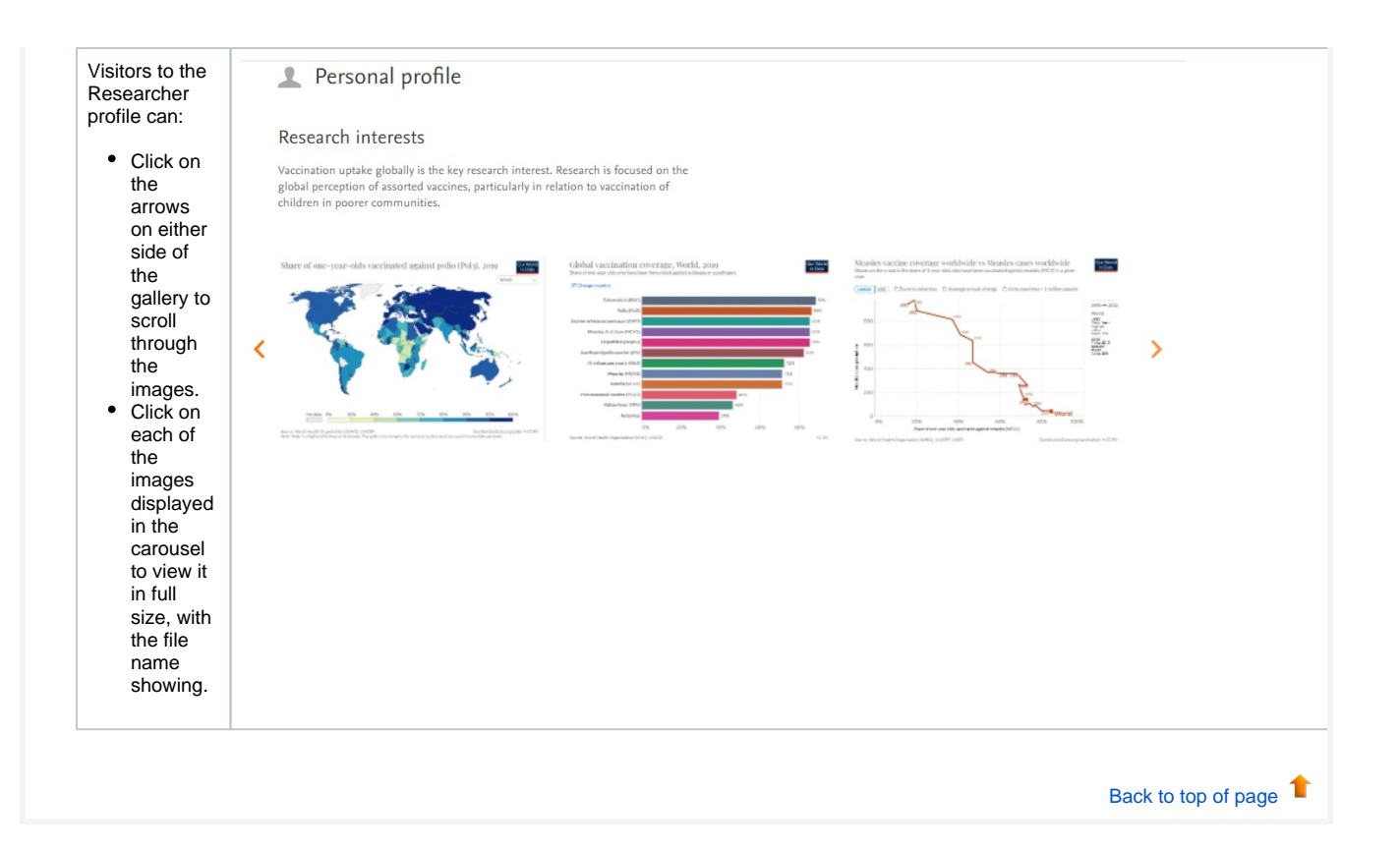

### **6.6. Google Maps: thumbnail replaced with a direct link to map**

<span id="page-33-0"></span>We are introducing a more practical map format on pages that support maps (Organization unit, Activity, Equipment/Facility, Prizes, Datasets): now, instead of simply viewing a thumbnail showing a zoomed-in location, the visitors will be able to select 'Show on map' and view the location directly on Google Maps. There, they can access additional information about the location and explore route options.

The map information is shown on the Portal only for supported content types and only if location information is provided in the Metadata > Geolocation section, and the visibility settings allow display on Portal.

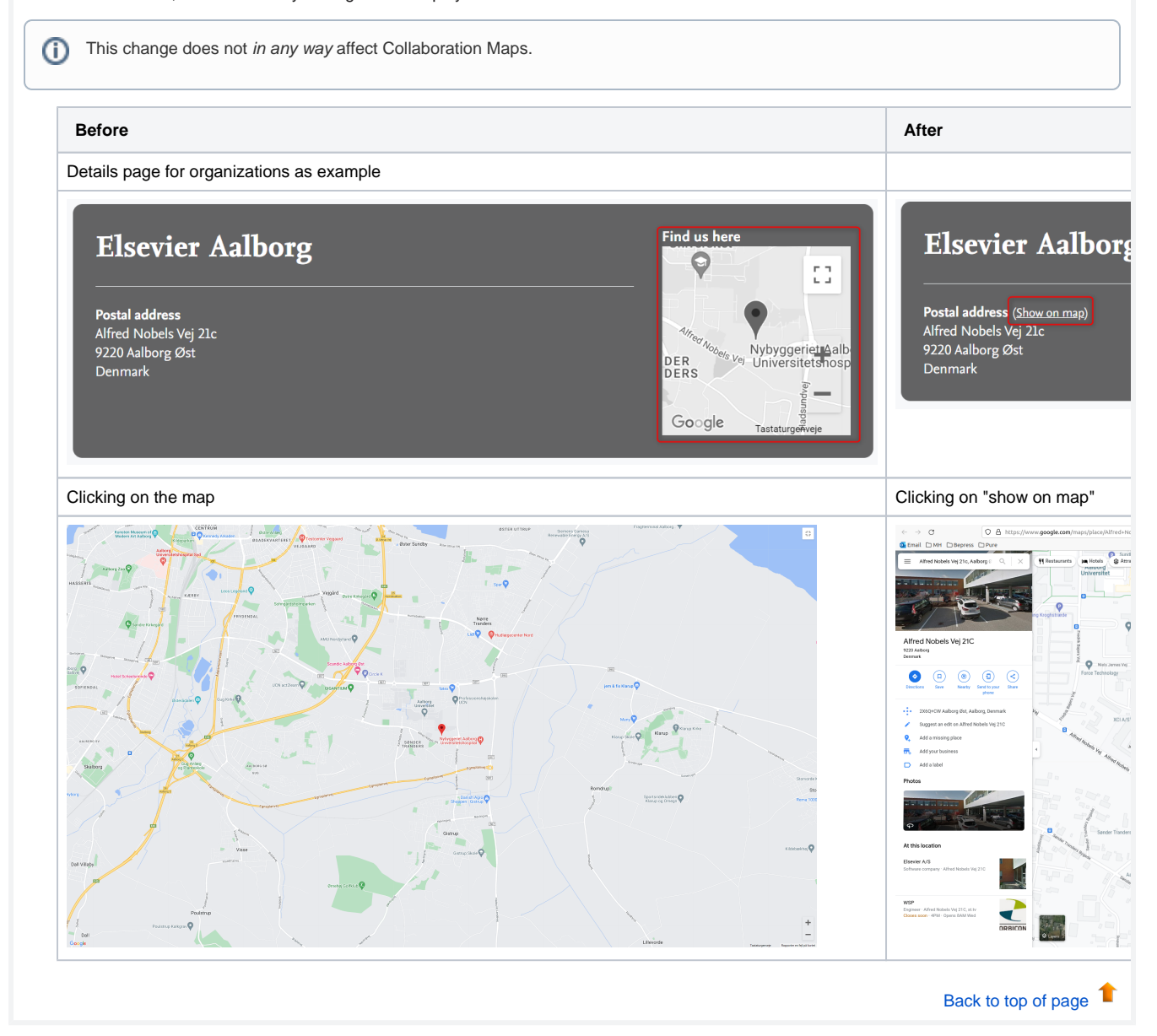

# <span id="page-33-1"></span>7. Reporting

### <span id="page-33-2"></span>**7.1. Data table: column expand replaces global expand**

The column expand option allows you to expanded specific columns rather than the whole table in order to create a neater, more focused overview of your data.

# **Available documentation**

**Pure Manual** > Reporting Module (Beta) > Data tables > Expand and split

#### **Background**

For some time now, Reporting supported the option to expand the view for cells that contained multiple values in order to expose more detailed information, such as all authors of a publication. The global expand, however, considerably increased the table length as it expanded all possible lists in the data table. The introduction of the more exact column expand offers you more granular control over the data you want to present.

#### **Feature details**

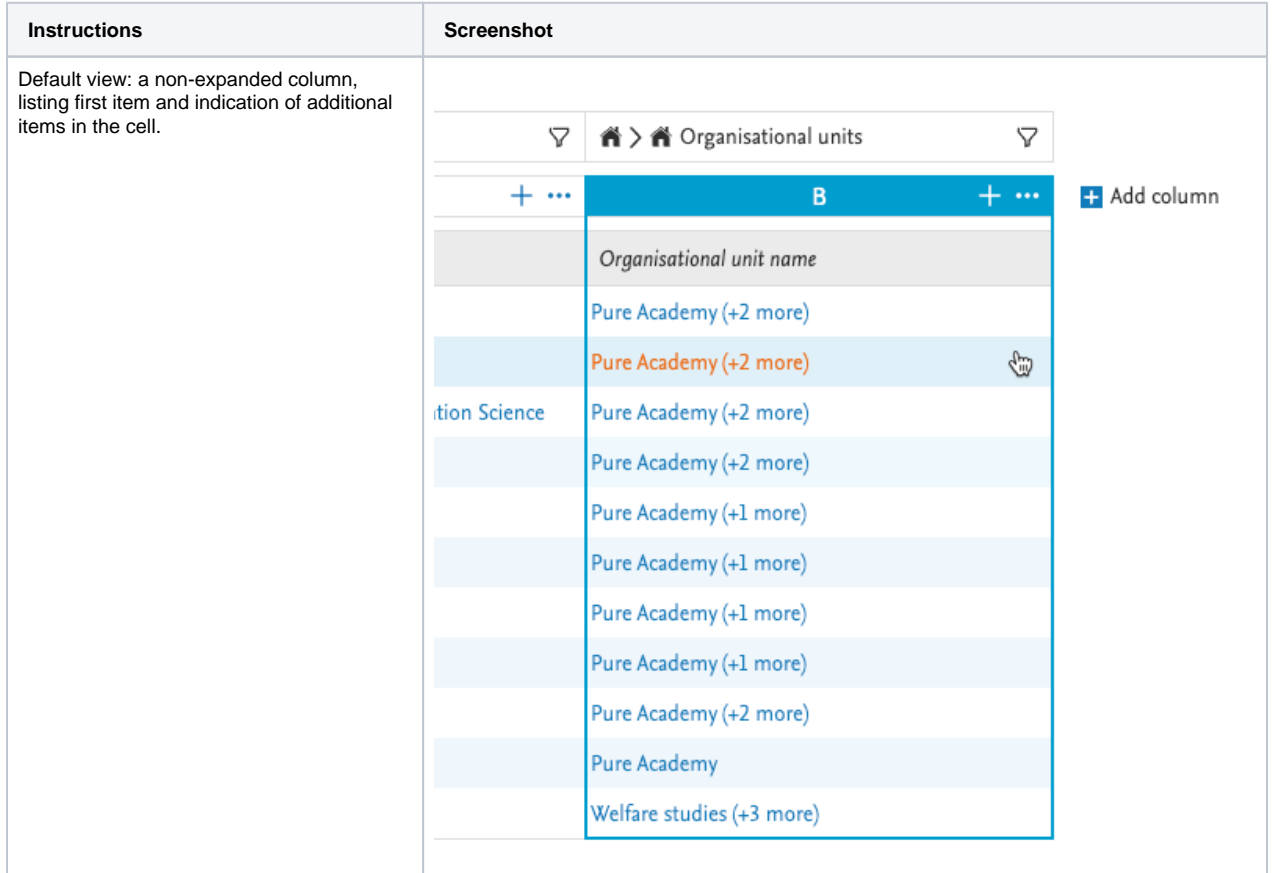

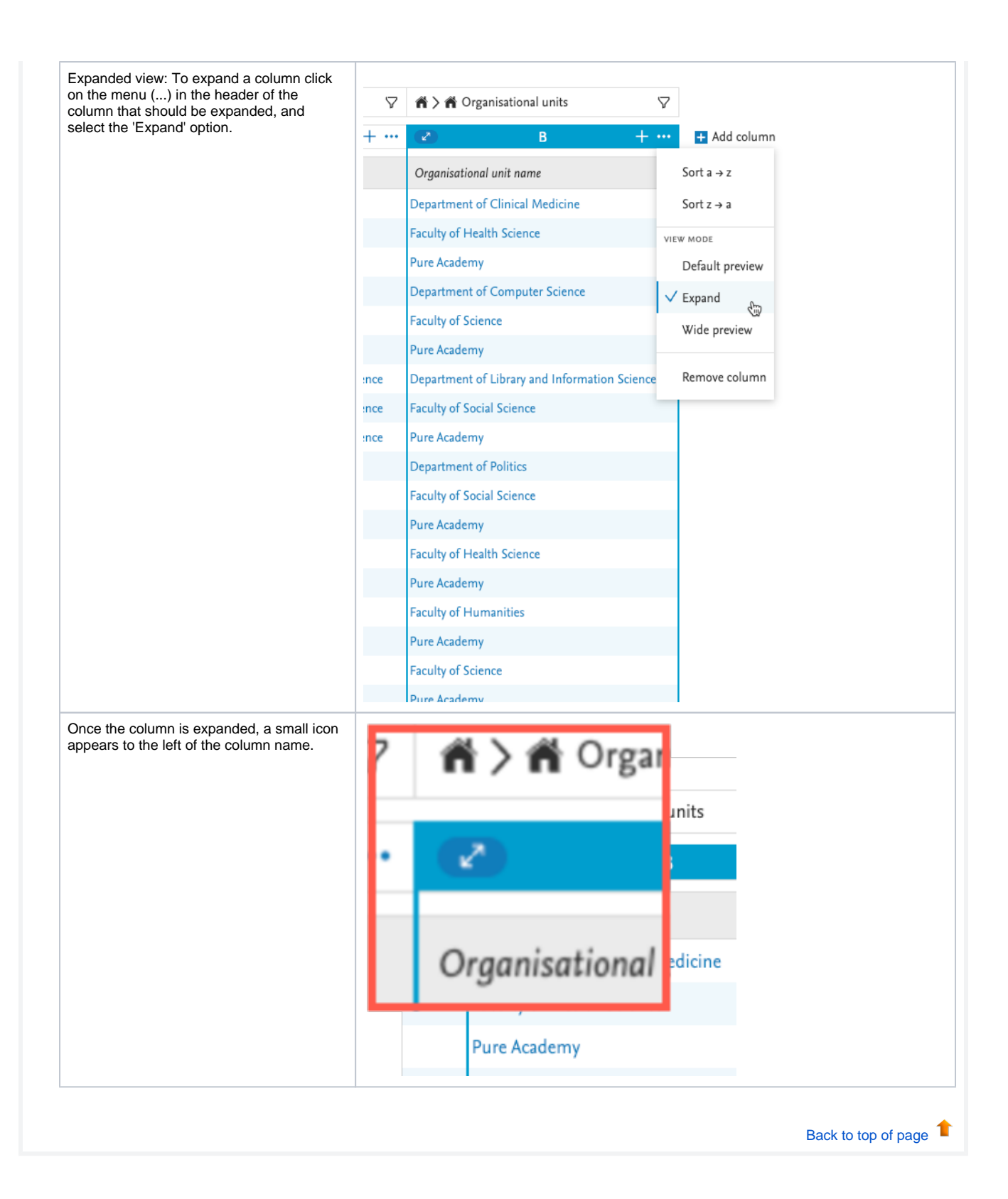

# <span id="page-36-0"></span>**7.2. Data story: new 'List' widget**

The 'List' widget lets you create either a bullet list, or a numbered list, and with that further enrich the narrative of your data story. The order of the items on the list will follow the order in which the information is listed in its source data table.

Tip: The 'List' widget can be used to, for example, give a clear overview of an author's publications especially if this is combined with your favorite citation format.

### **Available documentation**

**Pure Manual** > Reporting Module (Beta) > Data story

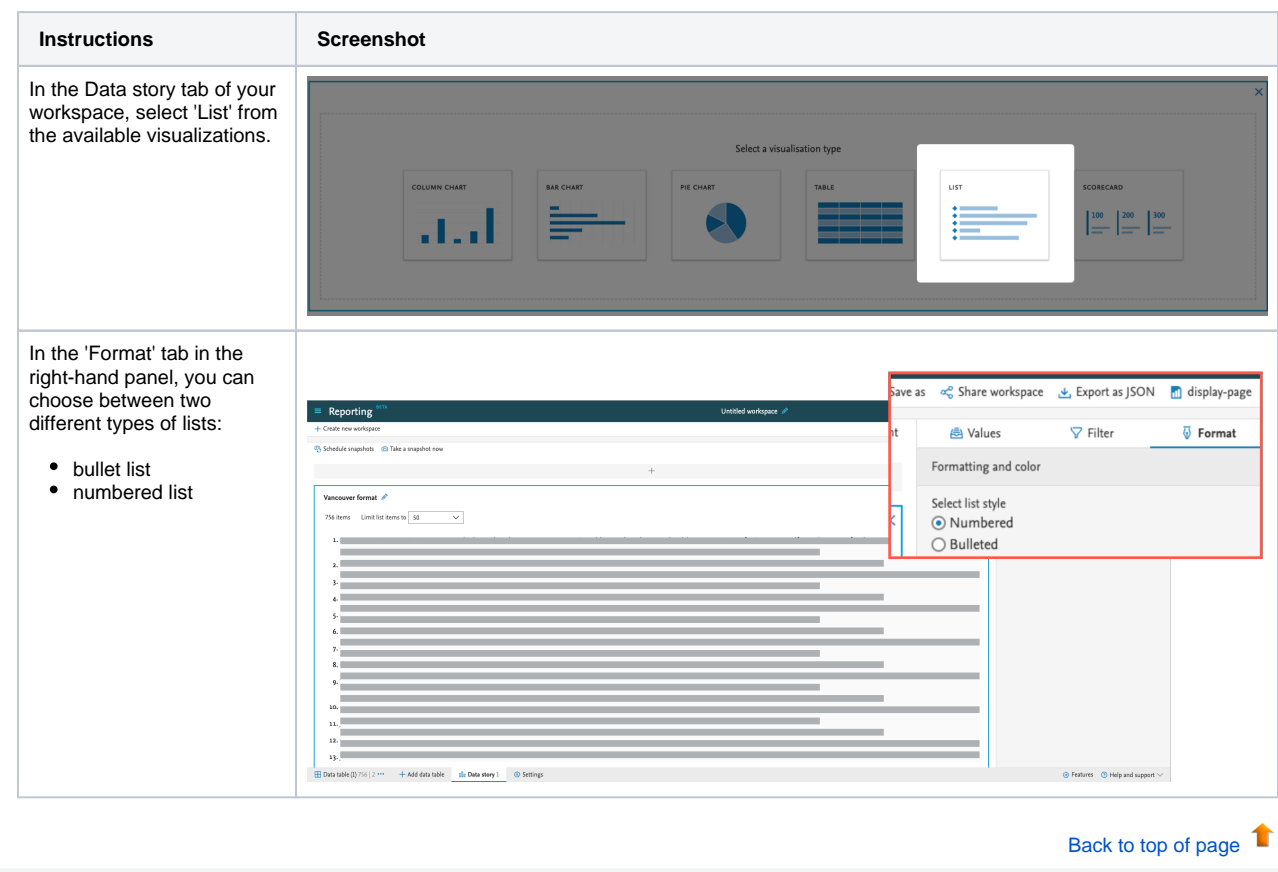

# <span id="page-37-1"></span>**7.3. Data story: Rich text support added to 'Text' widget**

The 'Text' widget now supports Markdown, making it really easy and fast to create a well-formatted and clean text.

Tip: The 'Text' widget can be used, for example, in an introduction to the data story, to give readers the background and set their expectations for your data story.

We currently support:

- two levels of headers
- **bold**
- $\bullet$  *italic*
- numbered lists
- bullet lists

You can apply the formats by either:

- selecting formatting options from the visual menu
- using Markdown directly in the widget

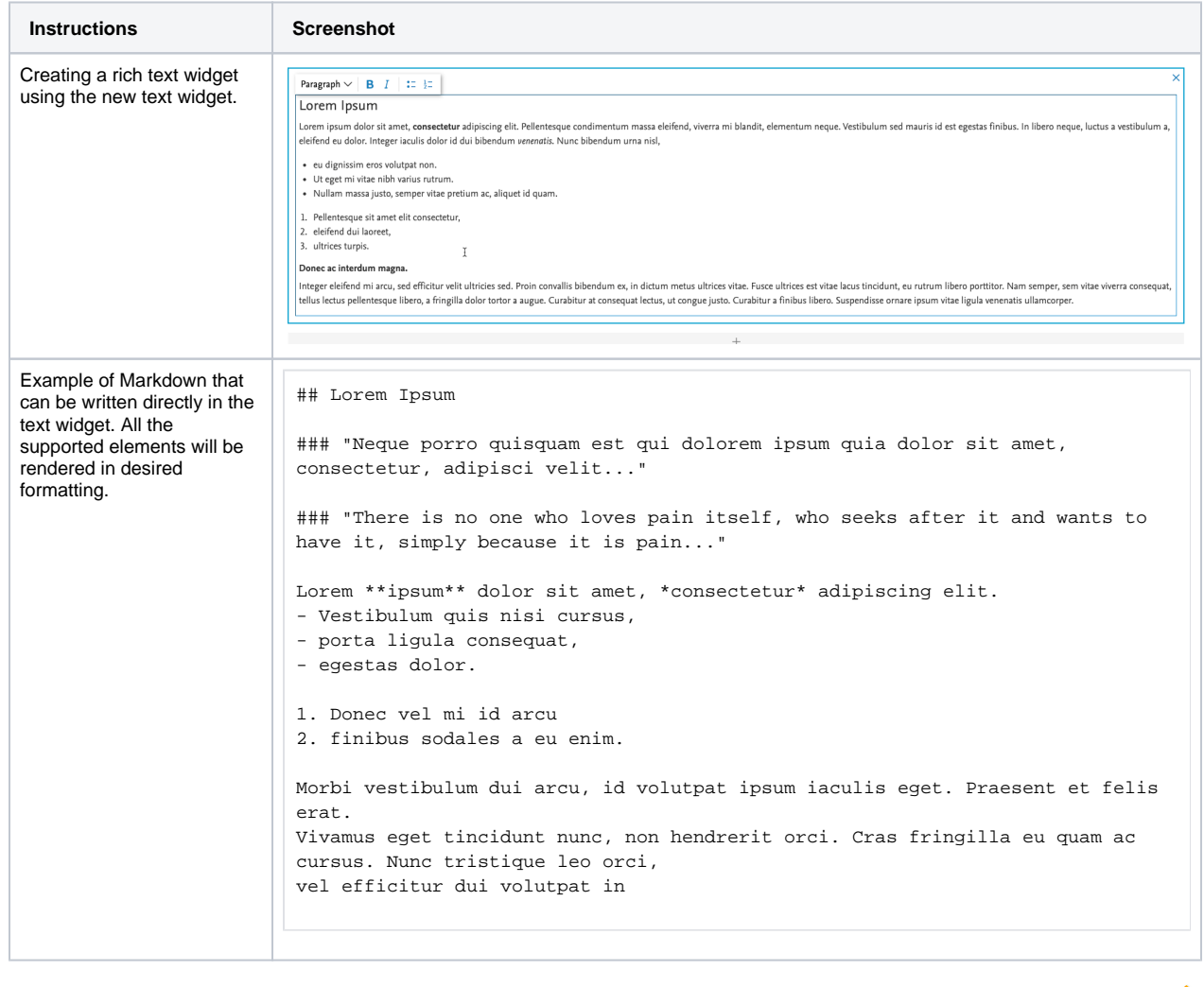

[Back to top of page](#page-0-0) 1

<span id="page-37-0"></span>**7.4. Reporting on Research output contributors**

To make reporting on relations between content easier, we are introducing a new reportable type: 'Research output contributors', which can be used either as the driver content type for your report, or added as content related other content, such as Research outputs, or Persons. When you select 'Research output contributors', Pure will add a number of relevant columns with Person's names, roles, organizational units, and more, the number of columns depends on whether the type is selected as a driver content type, or as a relation to other content. You can apply various filters to the column group to get to the exact data you need for your report.

 Tip: One of the sought-after details provided as part of the 'Research output contributors' reporting type is **List index**. By combining the new 'Column expand' function with List index and Contributor type filters, you can easily narrow down your Authors to first contributors only.

#### **Background**

Pure holds a lot of valuable information about relations between content: for example, between Persons and Research outputs, or between Research outputs and Publishers. In the context of reporting, these relations can pose a challenge: sometimes we may not be sure if the details we want to include are stored within the Person, or the Research output record. By introducing the 'Research output contributors' reportable type, we are bringing together the relevant details that might be stored deeper in, or are simply just related to, Research outputs and Persons.

#### **Feature details**

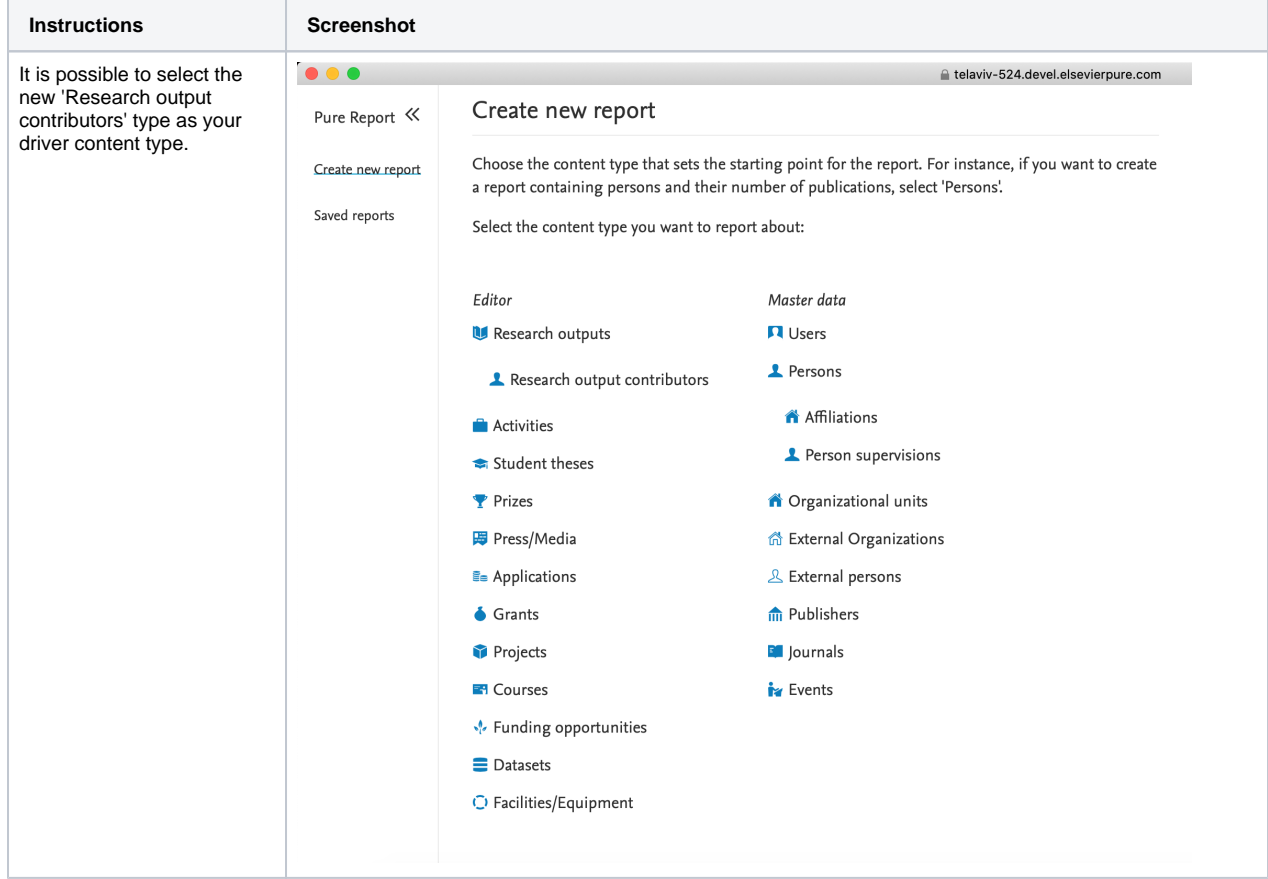

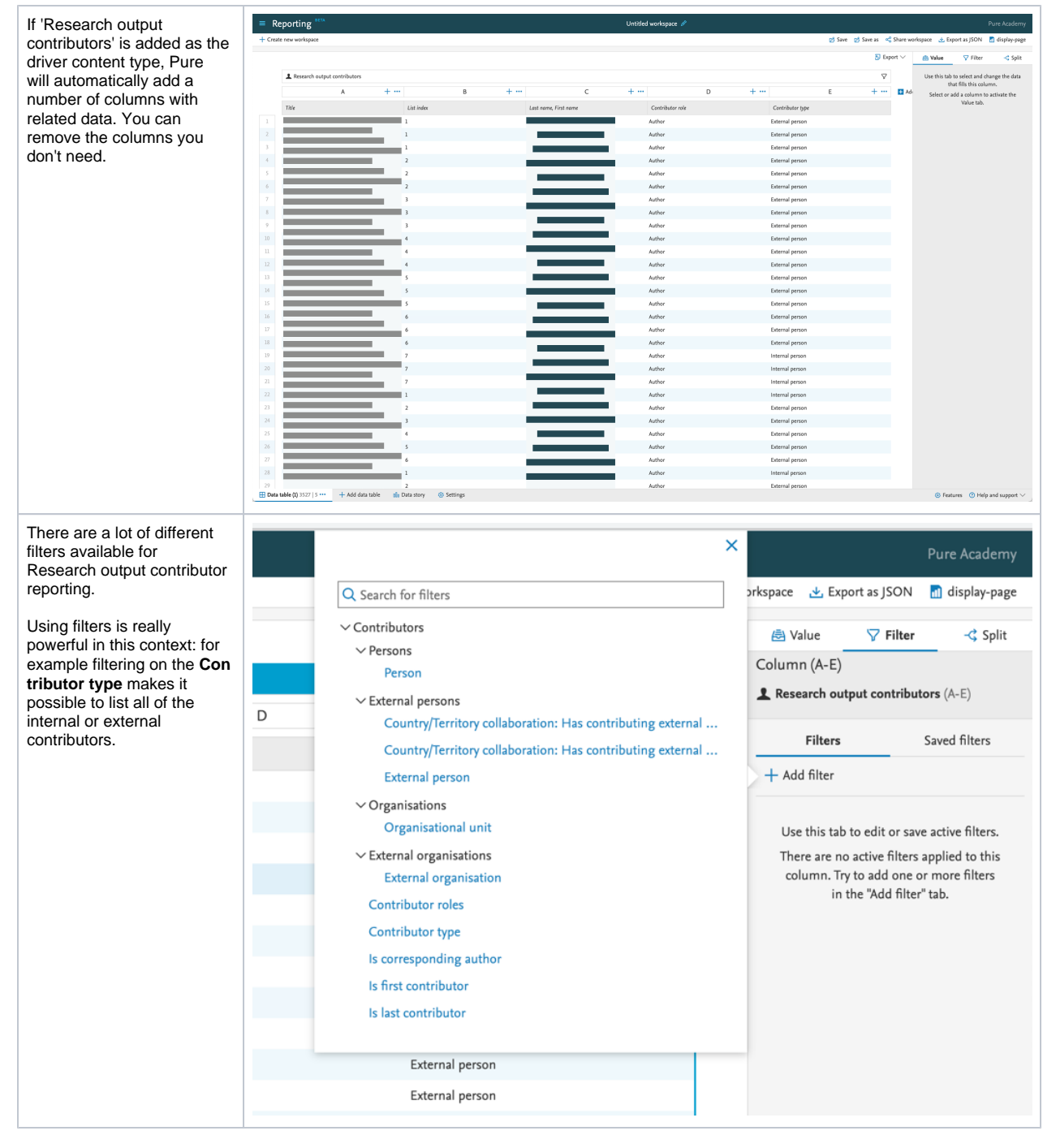

[Back to top of page](#page-0-0) 1

# <span id="page-39-0"></span>**7.5. Reporting on Affiliations**

Another new reporting type now available is **Affiliations**: it allows you to easily create reports on specific staff/student affiliations, for example on all current staff that belongs to a specific organization unit.

When you add 'Affiliations' to your report, Pure will add a number of relevant columns, which you can later choose to remove. The columns may contain, for example, attendance status, award date, or start year in the case of students.

**Instructions Screenshot**

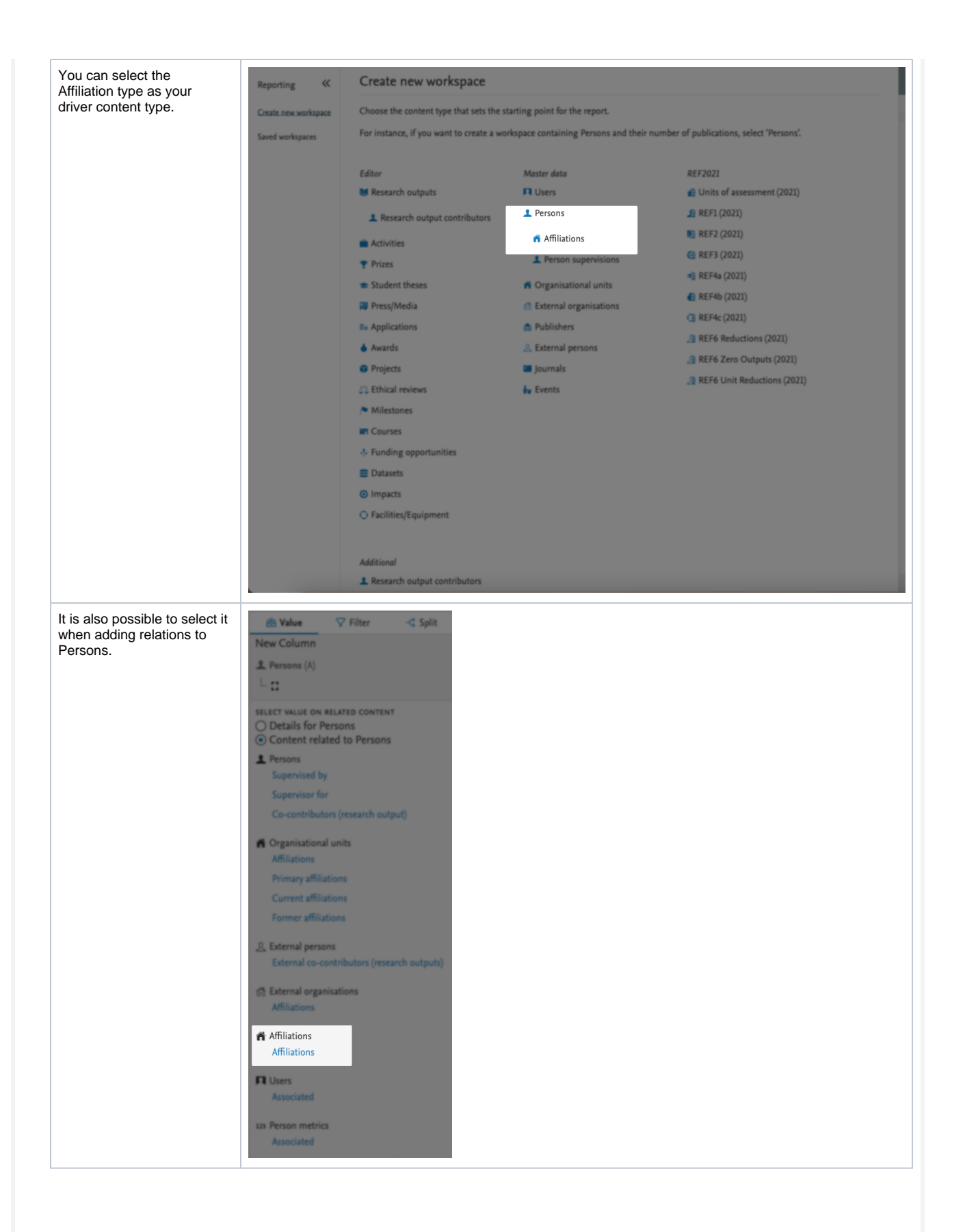

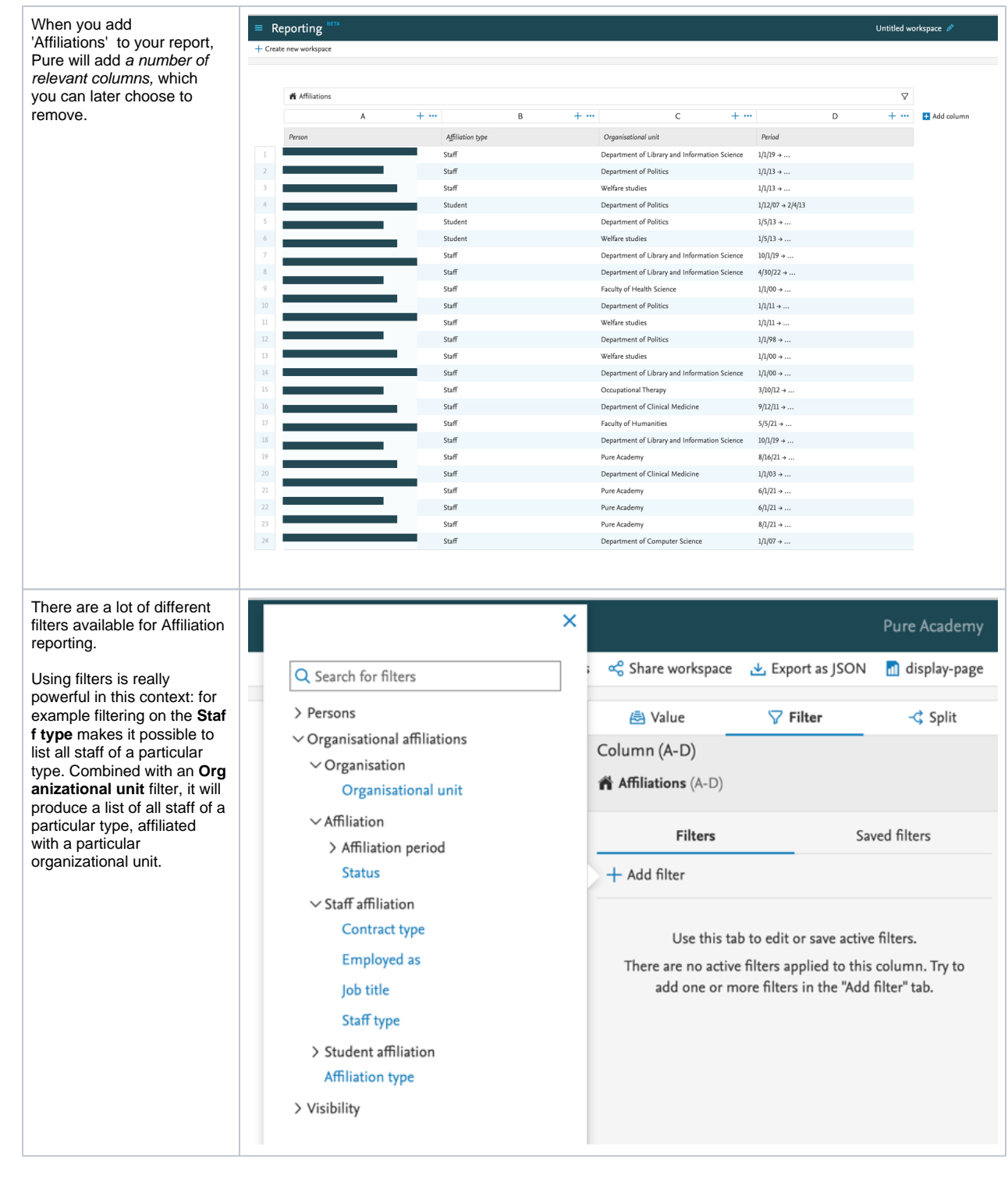

[Back to top of page](#page-0-0)

# <span id="page-41-0"></span>**7.6. Improved reporting on metrics: expanded h-index**

We have introduced a new way of reporting on metrics, starting with the expanded options for h-indices (also introduced in this release - see [h](#page-5-0)[index metrics release notes section](#page-5-0)). The goal of this new approach, which will be implemented for all metrics in Pure over the coming releases, is to ensure that the wide variety of metrics supported in Pure will always be easy to report on, and your system's performance will not be negatively affected.

With h-index enabled (see [h-index metrics release notes section](#page-5-0) for instructions), users with appropriate rights can now report on the h-index by time period and source.

The h-index is a Person-level metric and the instructions below provide an overview from this perspective.

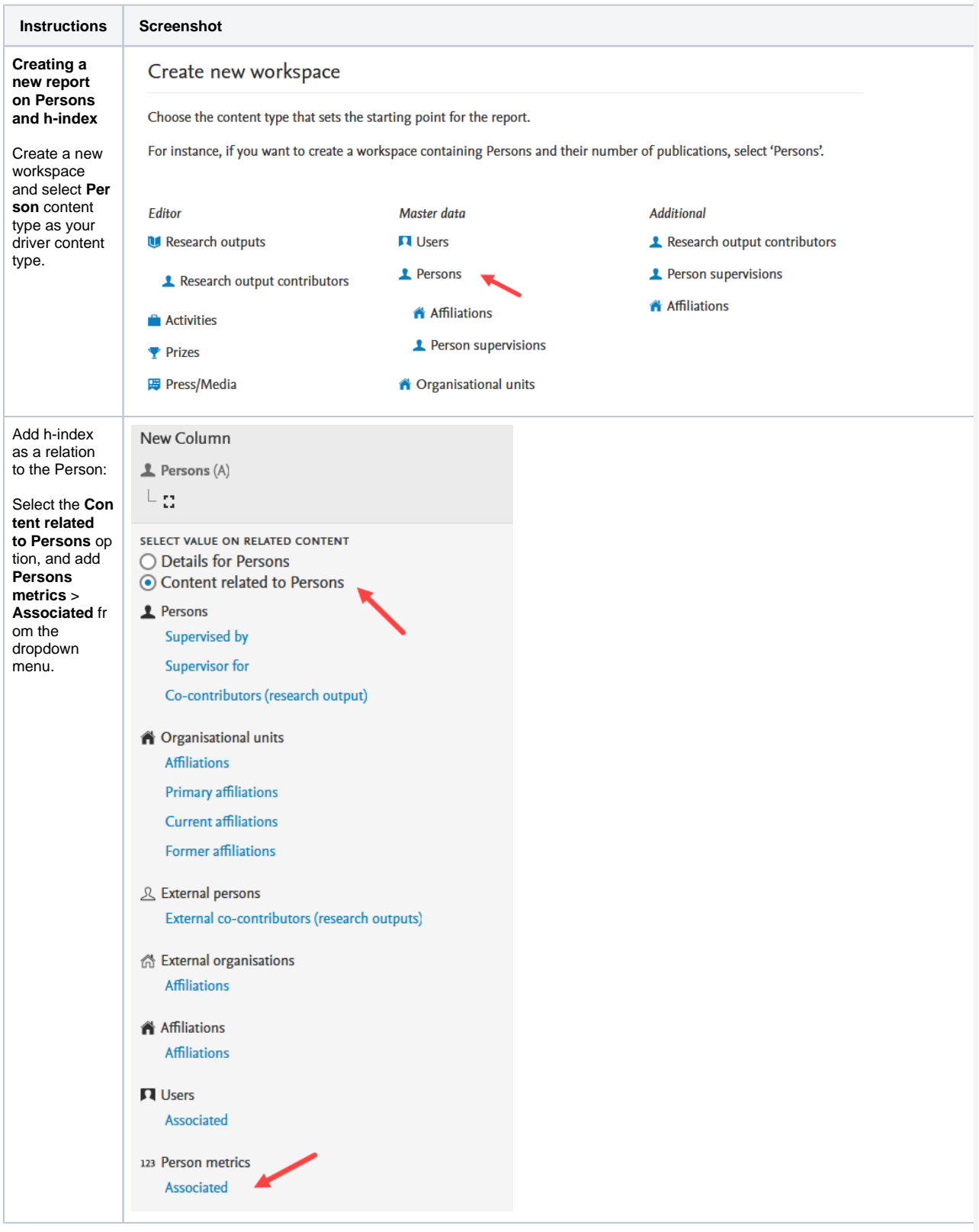

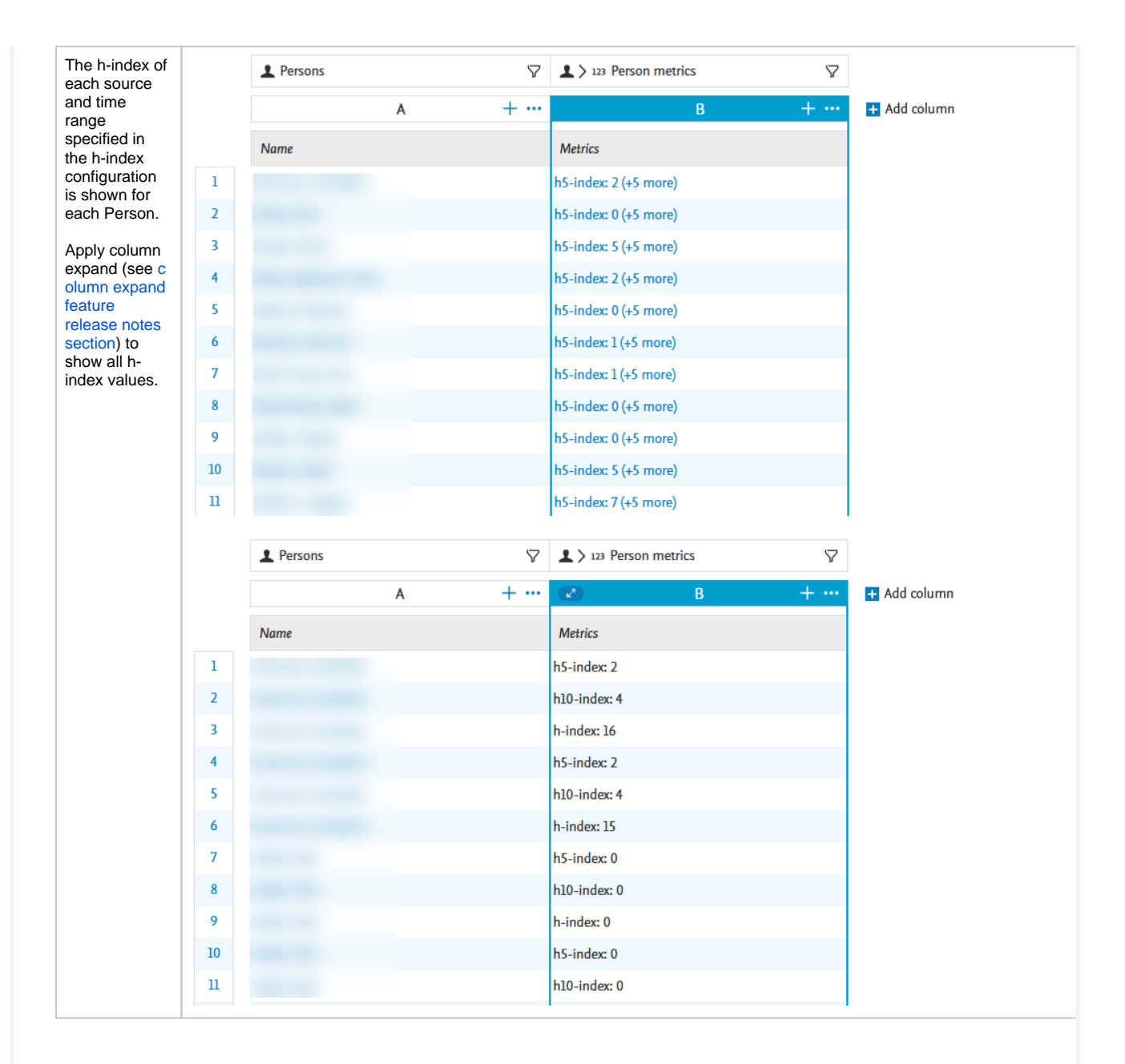

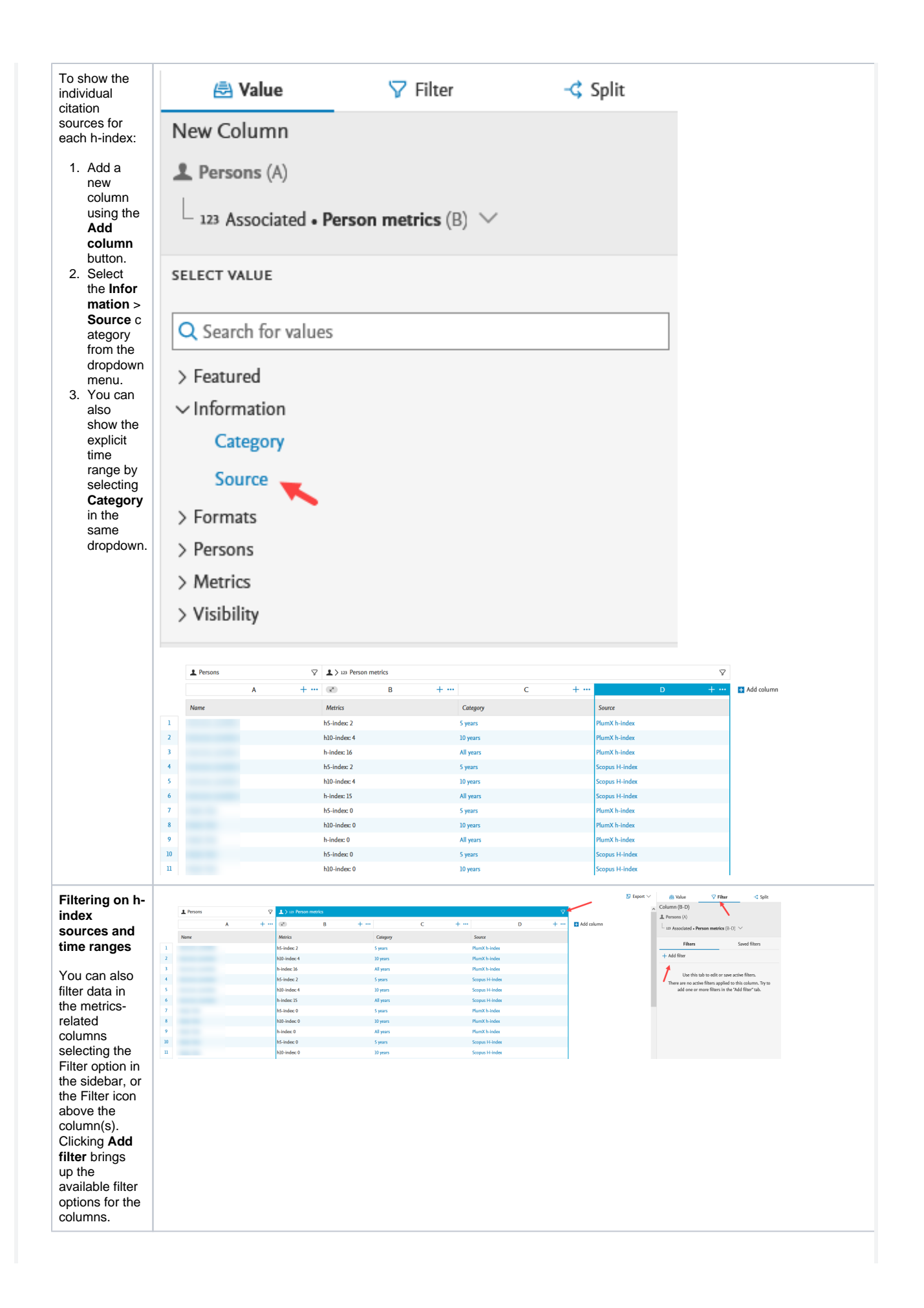

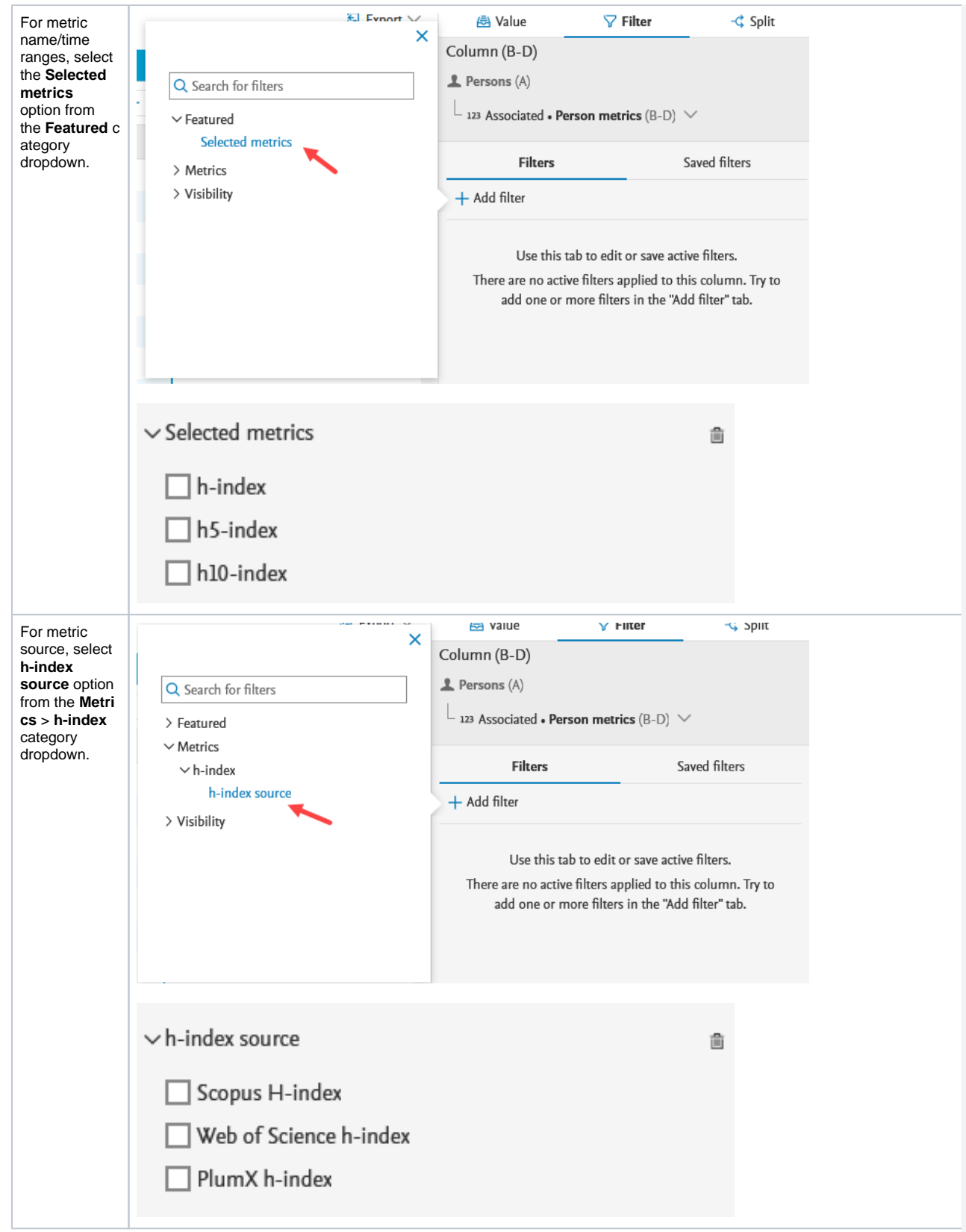

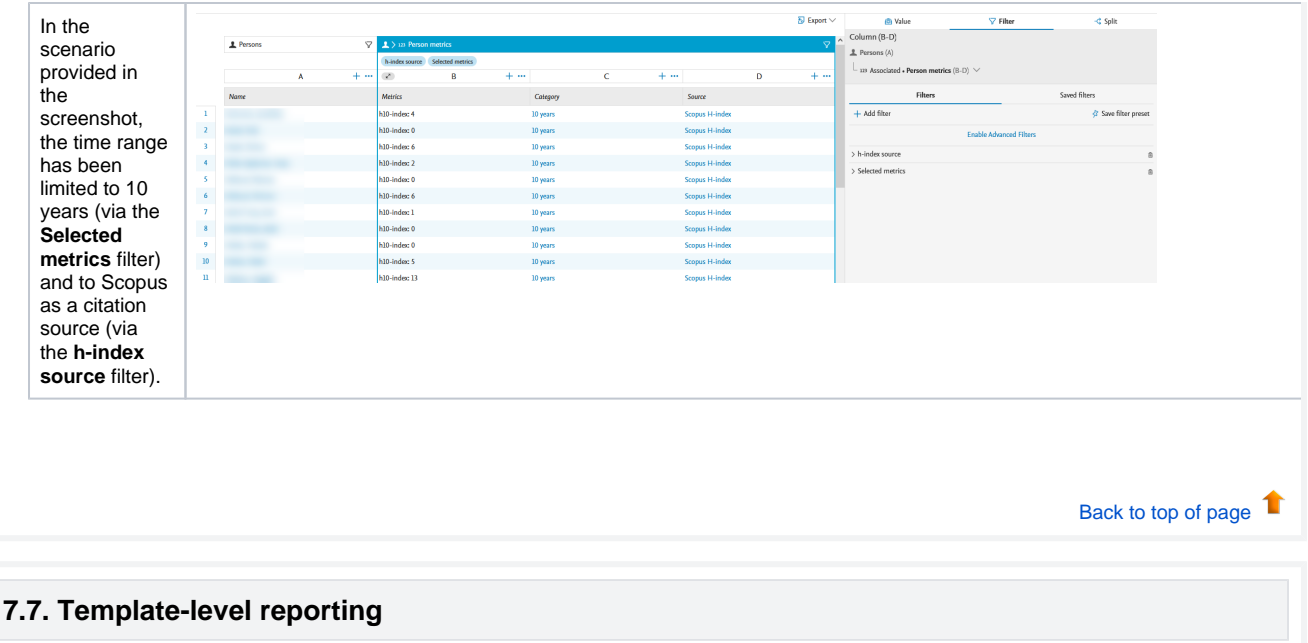

<span id="page-46-0"></span>This update was released as part of 5.23.2

You can now use the 'Parent type' values in reporting. This allows you to easily add information about the parent template of a particular content item to your data table. 'Parent type' can be used as values, as a filter, in splits, and in the data story.

**Instructions Screenshots**

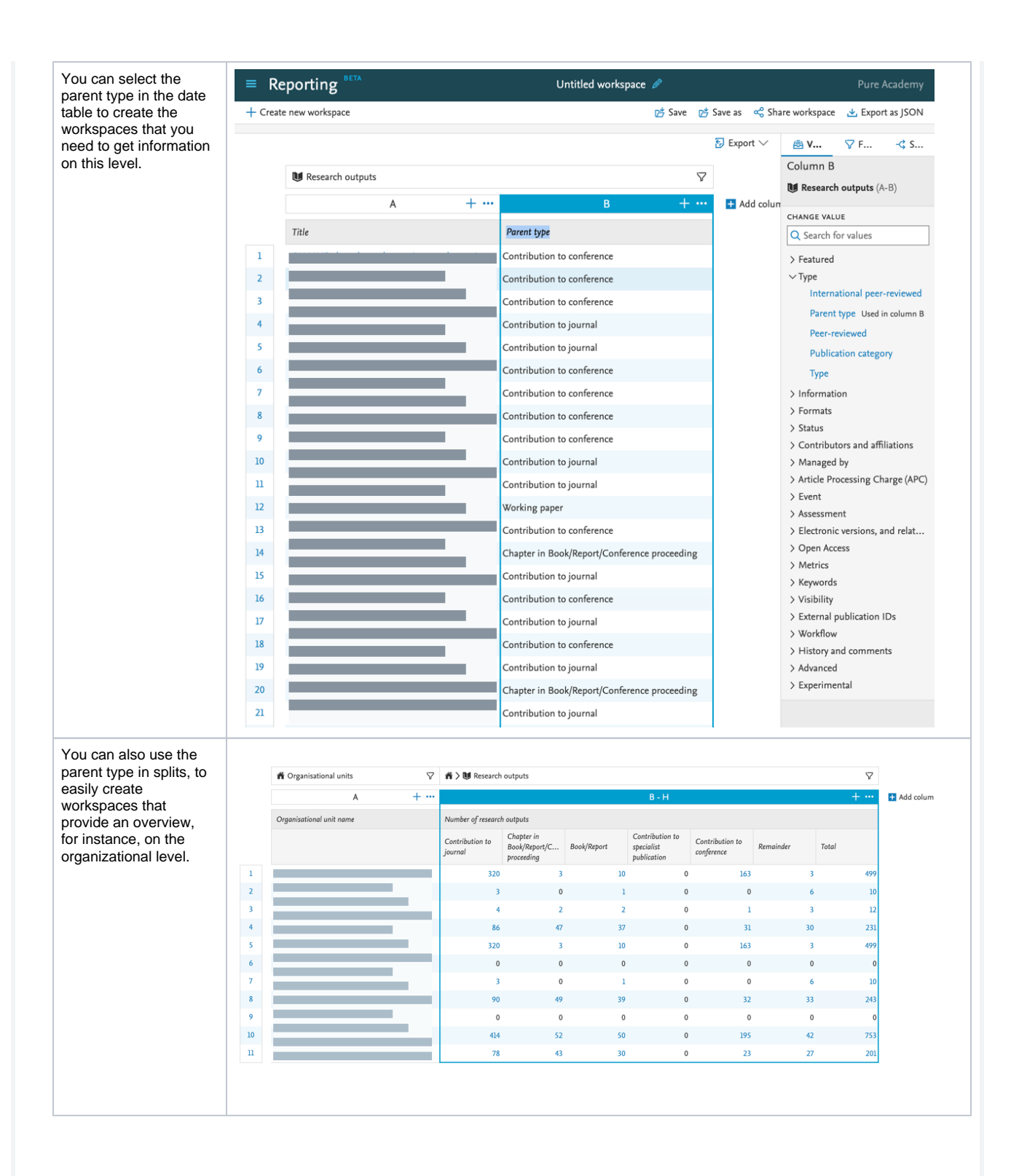

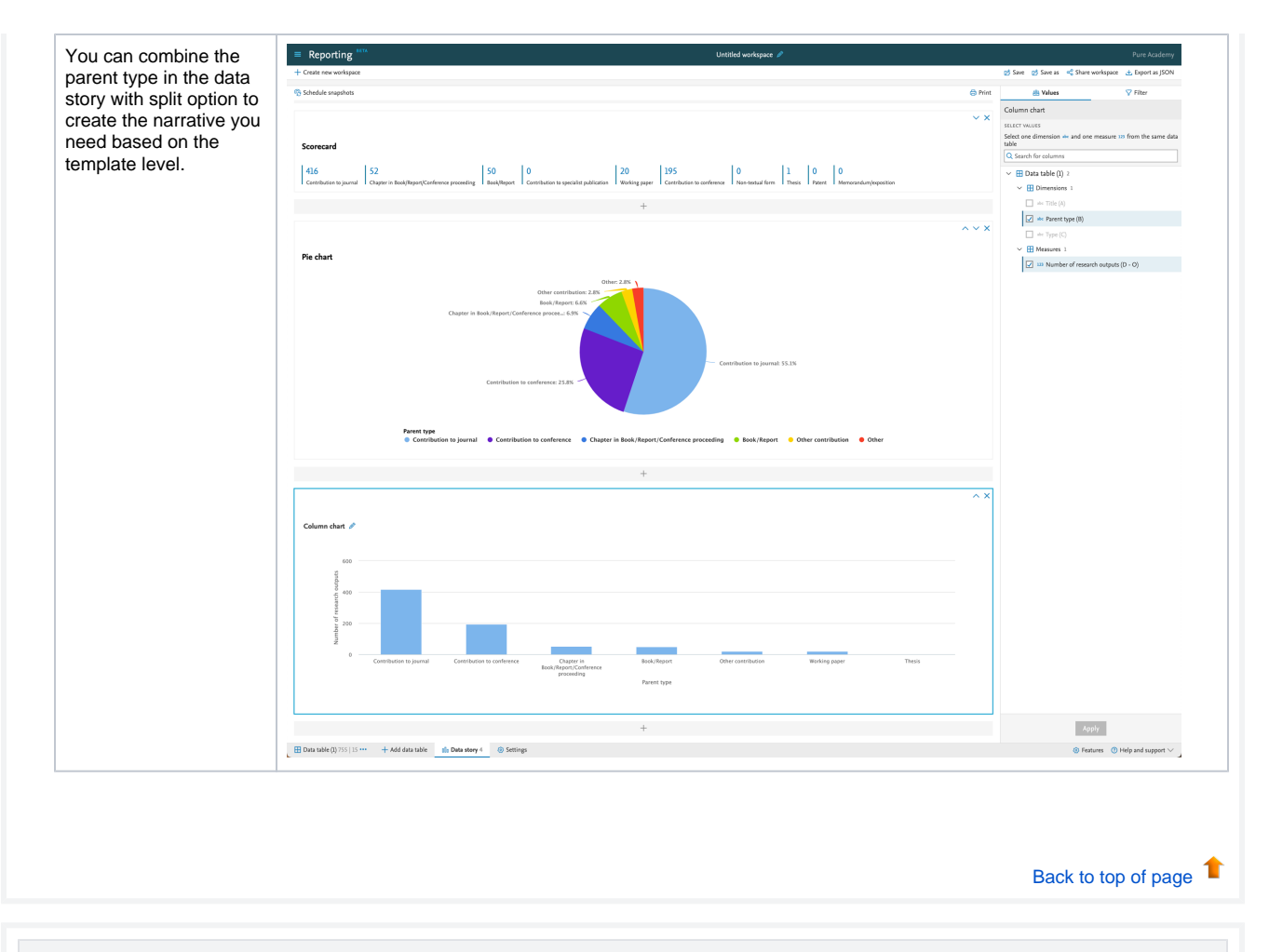

### <span id="page-48-0"></span>**7.8. Performance improvements**

We are continuously improving the performance of the Reporting module. In this release, we introduced data cache for data story, which means we do not need to fetch data every time you switch between the different modes of work on the data story (printing, editing, etc.).

[Back to top of page](#page-0-0) 1

# <span id="page-48-1"></span>8. Country-specific features

## **8.1. Belgium: Datasets and Equipment added to FRIS sync log**

<span id="page-48-2"></span>In this release we have added support for Datasets and Equipment logs in the FRIS synchronization.

<span id="page-49-0"></span>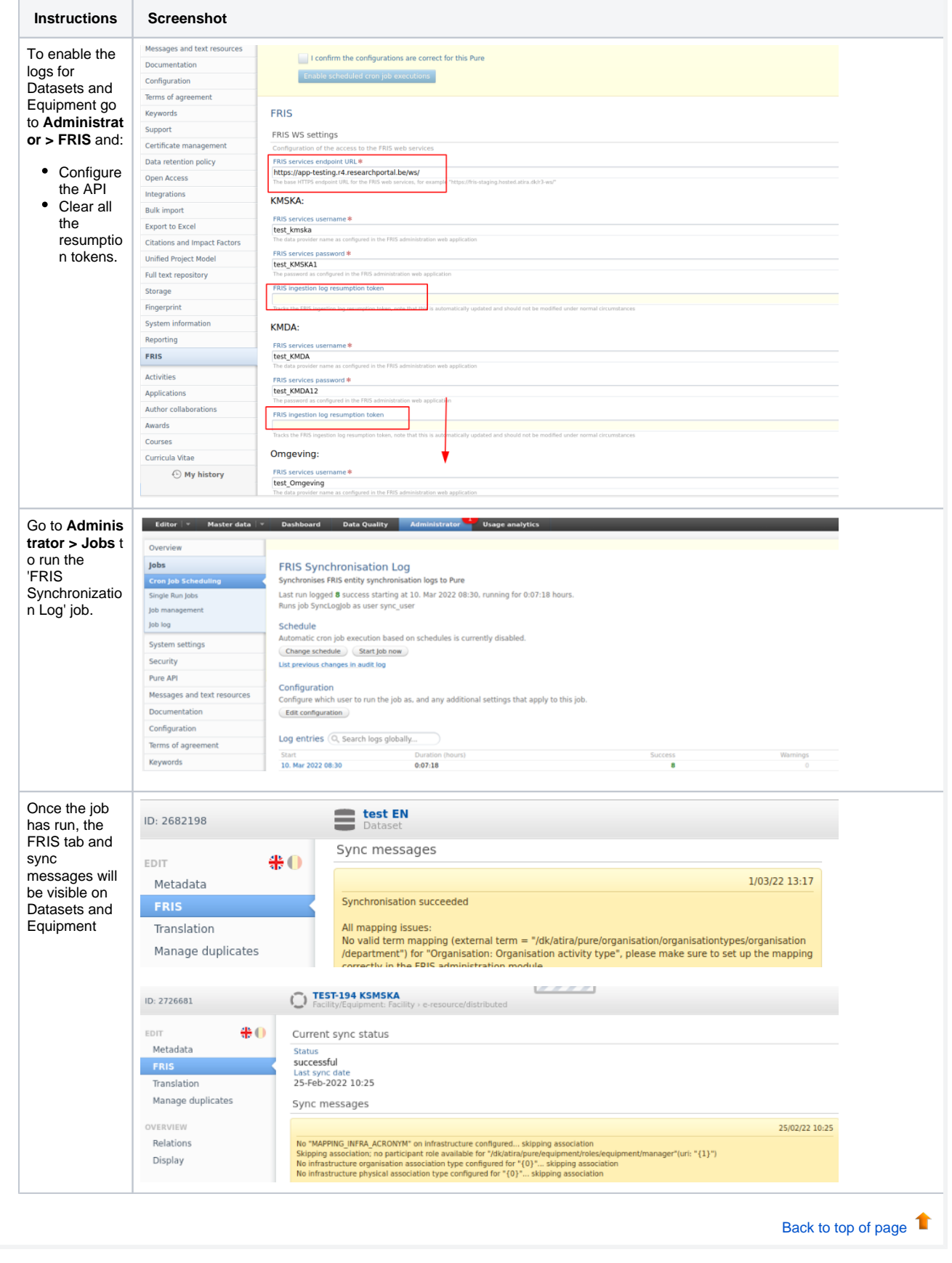

## Resolved issues

**Issues reported by YOUR INSTITUTION** [Improvements](https://support.pure.elsevier.com/issues/?jql=fixVersion%20%3D%205.24.0%20and%20type%20%3D%20Improvement%20and%20project%20%20%3D%20%22Pure%20-%20Support%22%20%20and%20%22Client%20name%22%20%3D%20currentUserClientGroup())

[Bugs](https://support.pure.elsevier.com/issues/?jql=fixVersion%20%3D%20%225.24.0%22%20and%20type%20%3D%20bug%20and%20project%20%20%3D%20%22Pure%20-%20Support%22%20%20and%20%22Client%20name%22%20%3D%20currentUserClientGroup())

[Complete list \(all issues\)](https://support.pure.elsevier.com/issues/?jql=fixVersion%20%3D%20%225.24.0%22%20and%20project%20%20%3D%20%22Pure%20-%20Support%22%20and%20%22Client%20name%22%20%3D%20currentUserClientGroup())

**ALL issues**

[Improvements](https://support.pure.elsevier.com/issues/?jql=project%20%3D%20PURESUPPORT%20AND%20issuetype%20%3D%20Improvement%20AND%20fixVersion%20%3D%205.24.0)

[Bugs](https://support.pure.elsevier.com/issues/?jql=project%20%3D%20PURESUPPORT%20AND%20issuetype%20%3D%20Bug%20AND%20fixVersion%20%3D%205.24.0)

[Complete list \(all issues\)](https://support.pure.elsevier.com/issues/?jql=project%20%3D%20PURESUPPORT%20AND%20fixVersion%20%3D%205.24.0)

**Installation and downloading** See the [Request Pure distribution file](https://doc.pure.elsevier.com/display/PureClient/Request+Pure+distribution+file) page for information about how to request a new version of Pure. **Other Resources and Links** If you have problems with this release please contact [Pure Support](https://doc.pure.elsevier.com/pages/createpage.action?spaceKey=PureClient&title=Pure+Support&linkCreation=true&fromPageId=119953225) to get help. **Pure hosting requirements** See the [Pure Requirements](https://doc.pure.elsevier.com/display/PureClient/Pure+Requirements) page for more information about the current hosting requirements for Pure.